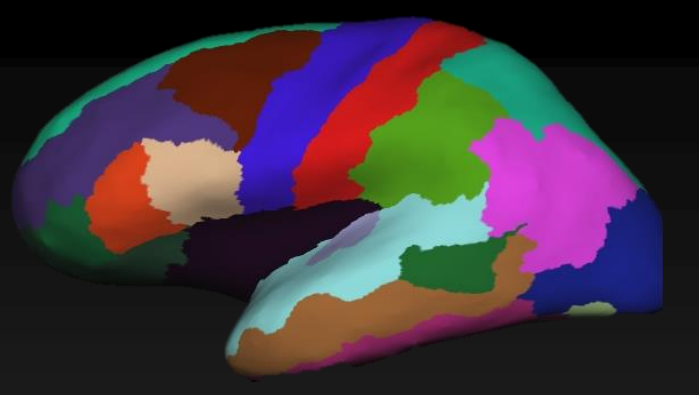

### Introduction to FreeSurfer

Mitchell Horn mhorn@bu.edu Research Computing Services Information Services & Technology Boston University

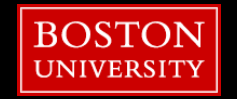

### **Resources**

**• Make sure you sign-in!** 

- **Tutorial Slides available:** 
	- http://rcs.bu.edu/examples/imaging

- **Using FreeSurfer on the SCC Documentation:** 
	- <http://rcs.bu.edu/examples/imaging/freesurfer/>
- Questions, Problems, Need Help?
	- **F** [help@scc.bu.edu](mailto:help@scc.bu.edu)
	- mhorn@bu.edu

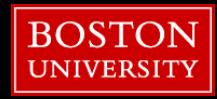

### **Outline**

- Tutorial Setup (Hands-On)
- **FreeSurfer Terminology/Intro**
- Submitting recon-all to the SCC (Hands-On)
- **Freeview (Hands-On)**
- **Review outputs (Hands-On)**
- **Troubleshooting Data (Hands-On)**

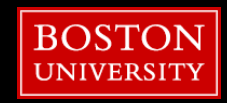

### **Outline**

# **Tutorial Setup (Hands-On)**

- **FreeSurfer Terminology/Intro**
- Submitting recon-all to the SCC (Hands-On)
- **Freeview (Hands-On)**
- **Review outputs (Hands-On)**
- **Troubleshooting Data (Hands-On)**

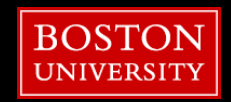

**5**

# Open an OnDemand session

- 1. Go to: scc-ondemand.bu.edu
- 2. Interactive Apps
- 3. Desktop

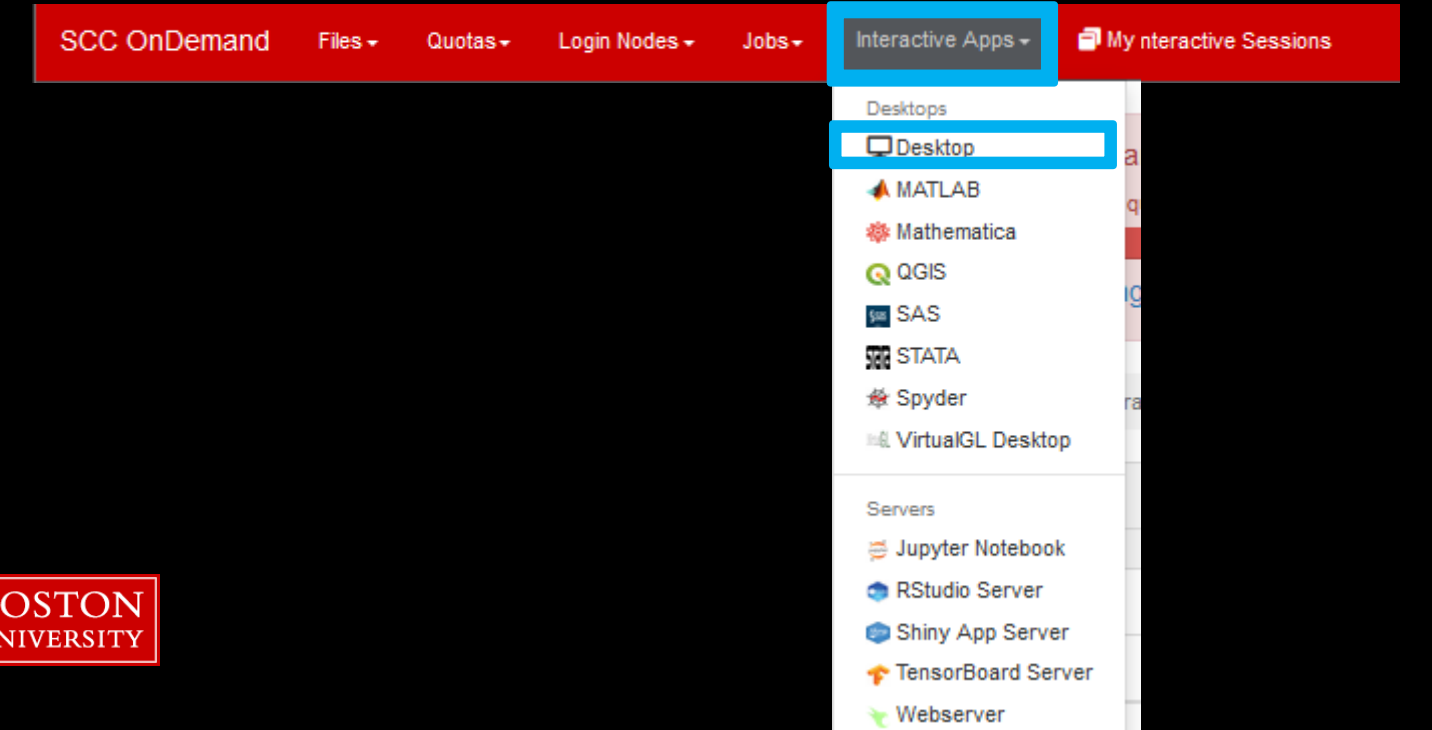

## Anybody Without an SCC Account?

- scc-ondemand-tutorial.bu.edu
- username: tuta#
- password:

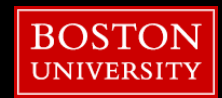

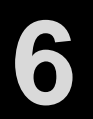

### **Open an OnDemand session**

#### **Desktop**

This app will launch an interactive desktop on a compute node.

**Select Modules** 

Select Directory

 $\hat{\zeta}$ 

 $\hat{C}$ 

 $\checkmark$ 

#### List of modules to load (space separated)

**Working Directory** 

The directory to start in. (Defaults to home directory.)

#### Initial command to run

xfce4-terminal

Number of Lours

 $12$ **Number of cores** 

**Number of gpus** 

Project scy

 $\overline{0}$ 

Extra qsub options

 $\Box$  I would like to receive an email when the session starts

**BOSTON UNIVERSITY** 

Launch \* The Desktop session data for this session can be accessed under the data root directory. 12 hours 1 core project-ID

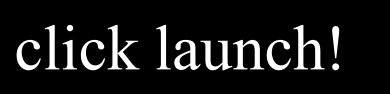

# Open an OnDemand session

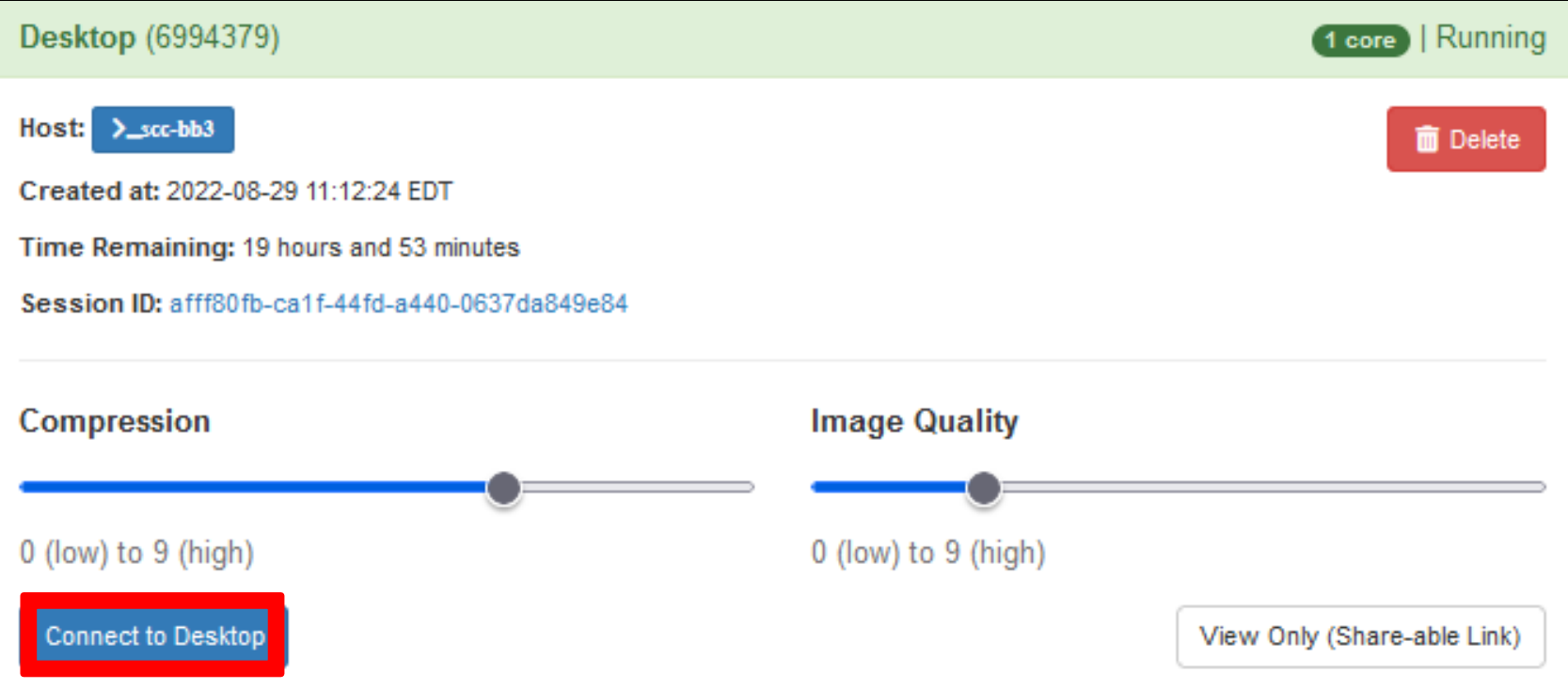

### **click Connect to Desktop!**

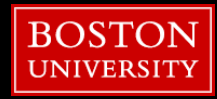

**9**

### **Tutorial Setup**

[~]\$**source /project/scv/examples/imaging/tut\_fs\_scc/get\_data.sh**

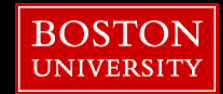

**10**

### **Tutorial Setup**

- **1. We copied tutorial data to \$TMPDIR**
- **2. We loaded the FreeSurfer module**
- **3. We copied 2 input images to \$HOME**
- **4. We created an alias for Freeview**
- **5. We switched to the SUBJECTS\_DIR**

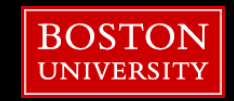

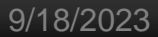

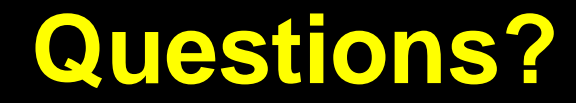

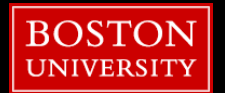

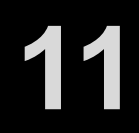

### **Outline**

- **Tutorial Setup (Hands-On)**
- **FreeSurfer Terminology/Intro**
- Submitting recon-all to the SCC (Hands-On)
- **Freeview (Hands-On)**
- **Review outputs (Hands-On)**
- **Troubleshooting Data (Hands-On)**

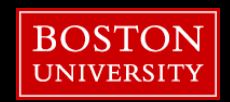

### **What FreeSurfer Does**

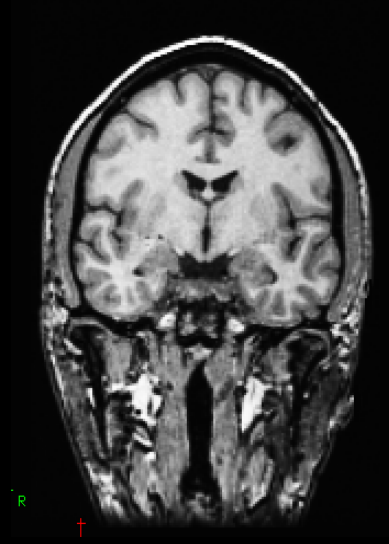

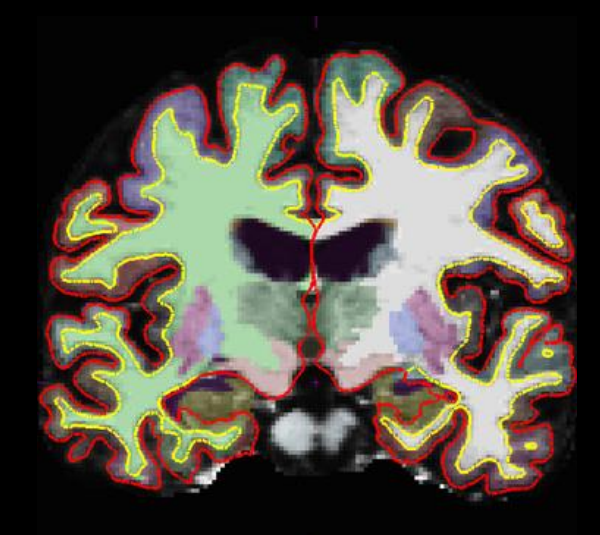

Input: T1-weighted (MPRAGE) 1mm<sup>3</sup> resolution (.dcm)

**Output:** Segmented & parcellated conformed volume (.mgz)

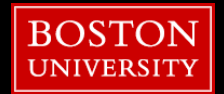

## **SUBJECTS\_DIR**

**This is FreeSurfer variable path** 

**• FreeSurfer commands default to this directory for inputs and** outputs

■ You will find yourself defining and redefining this path variable

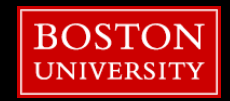

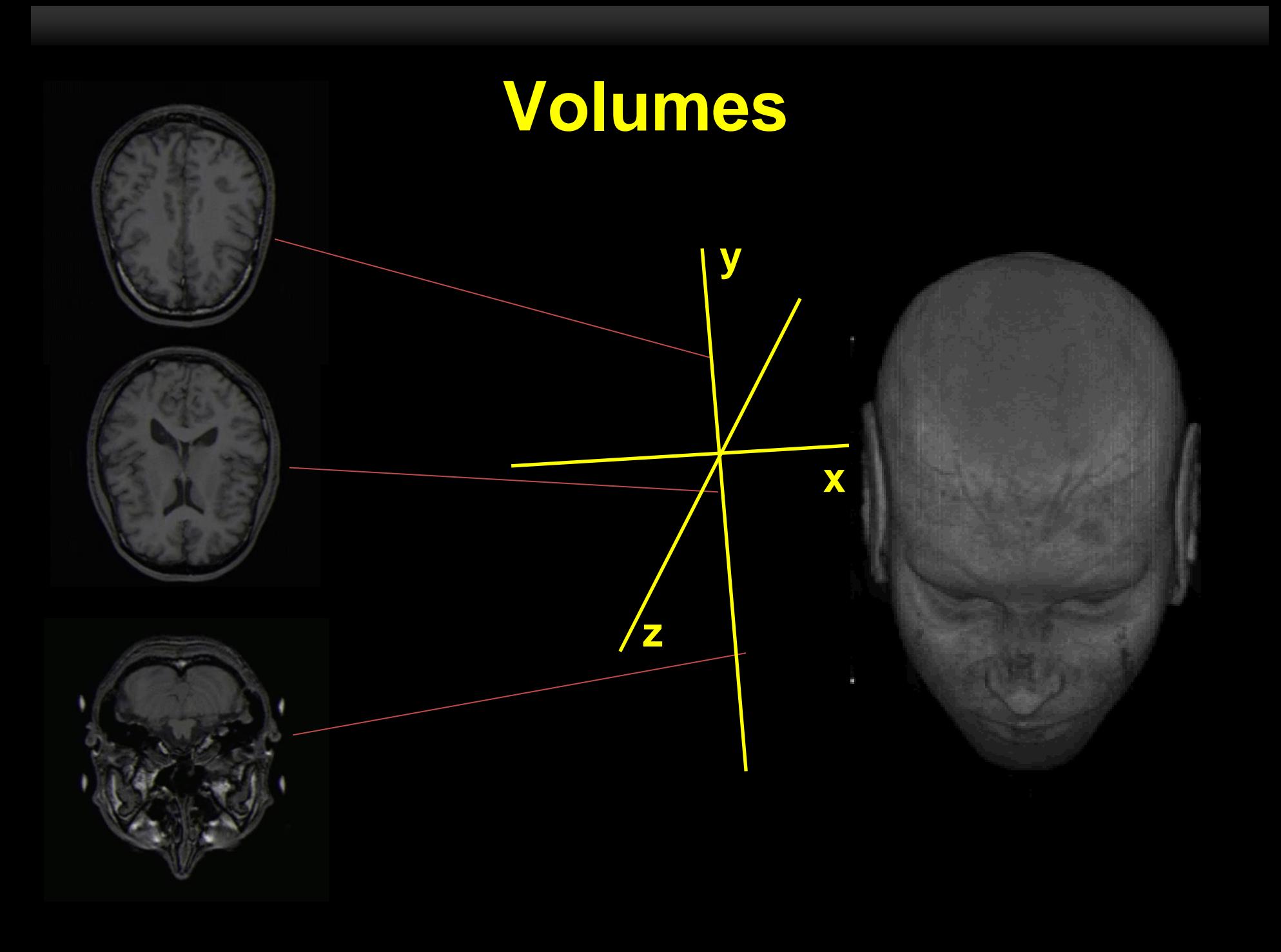

# **Volumes**

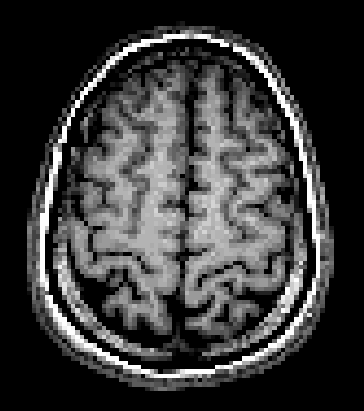

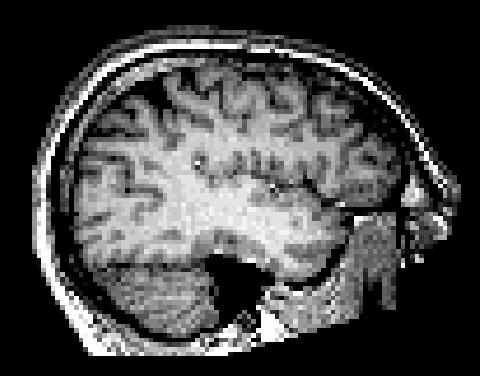

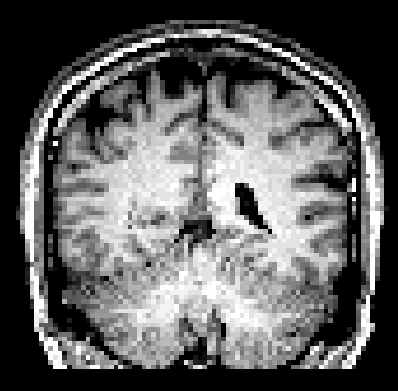

axial sagittal coronal

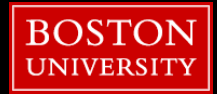

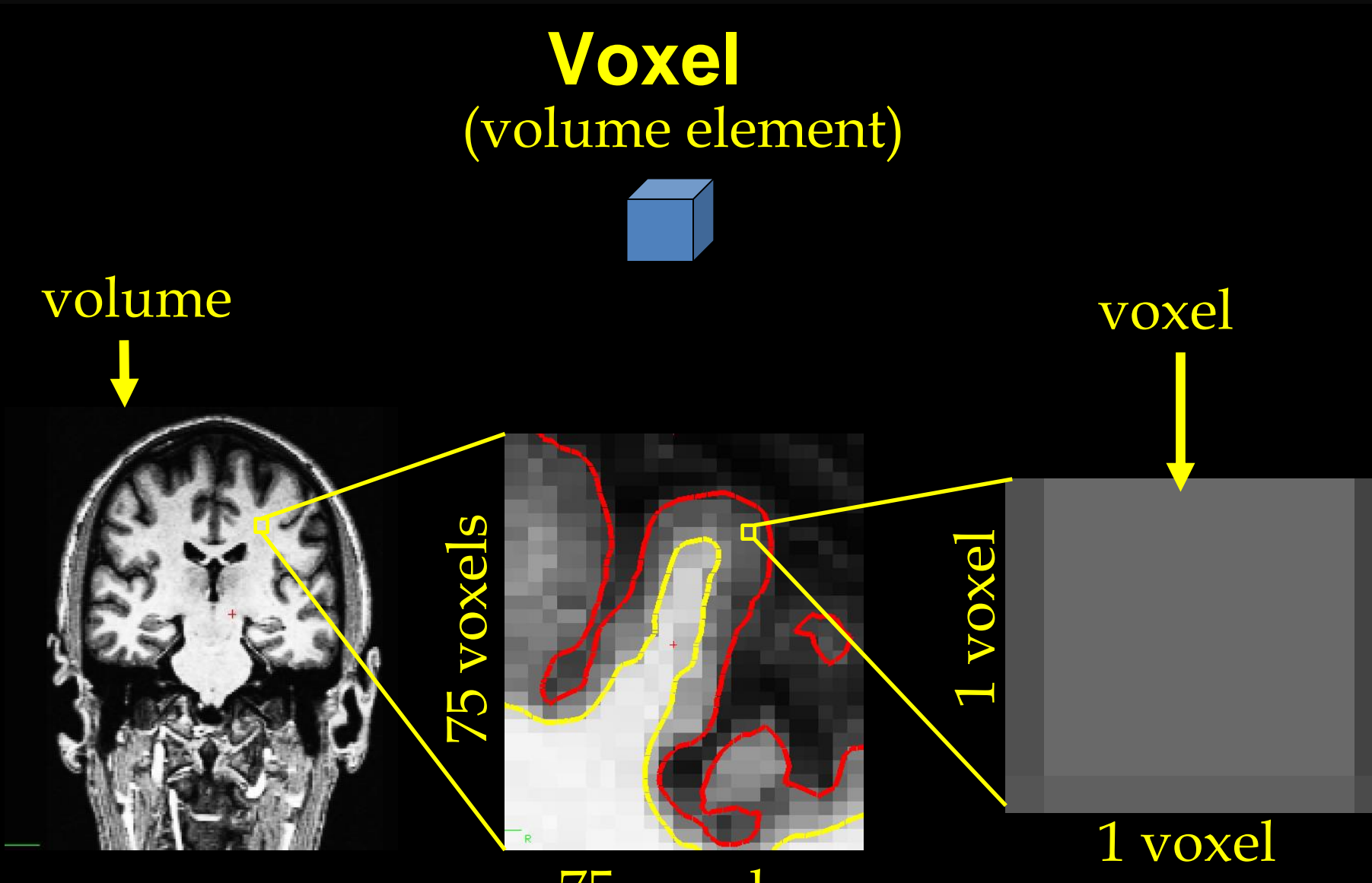

75 voxels

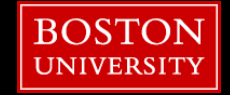

# **Surface**

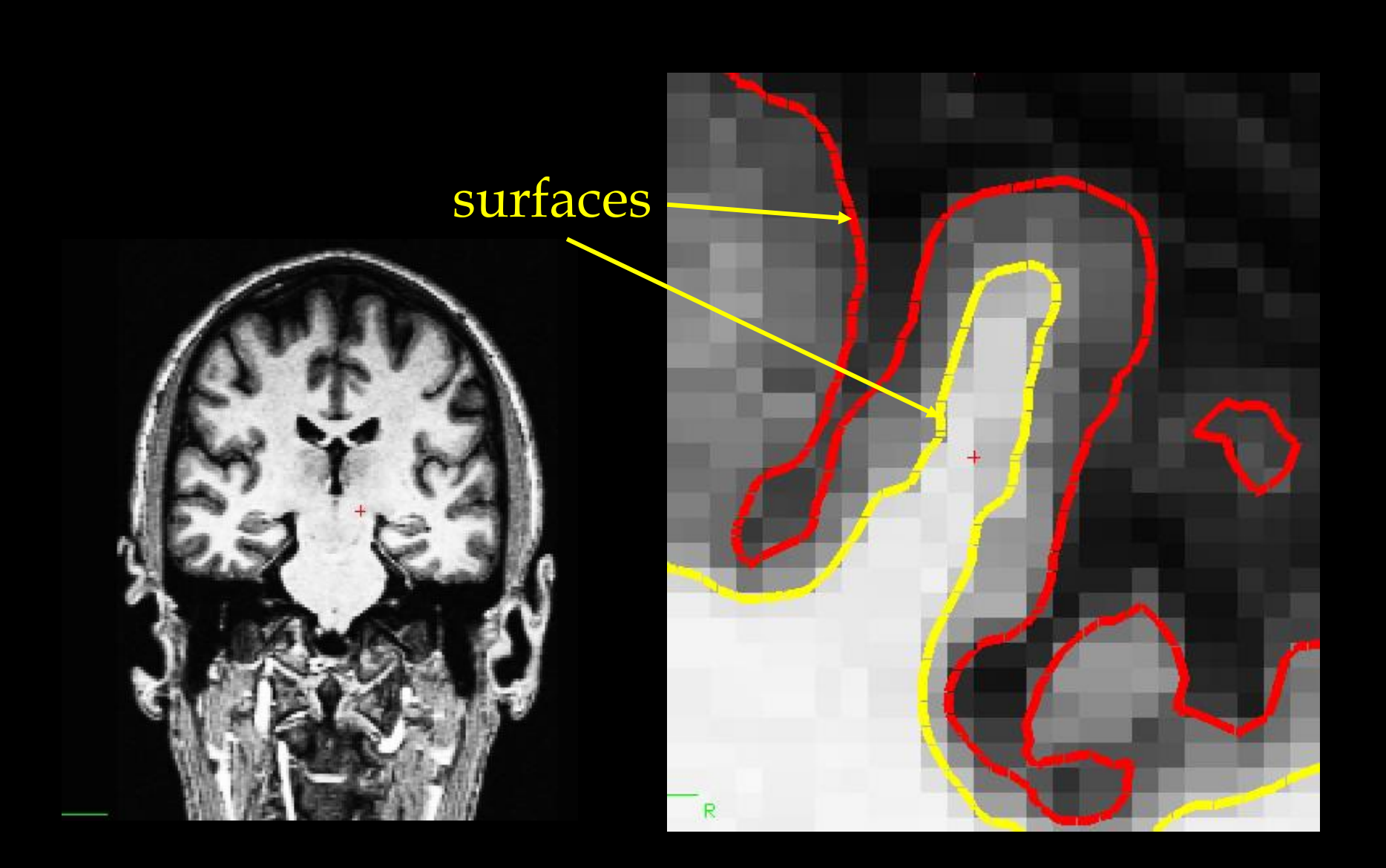

## **Surface**

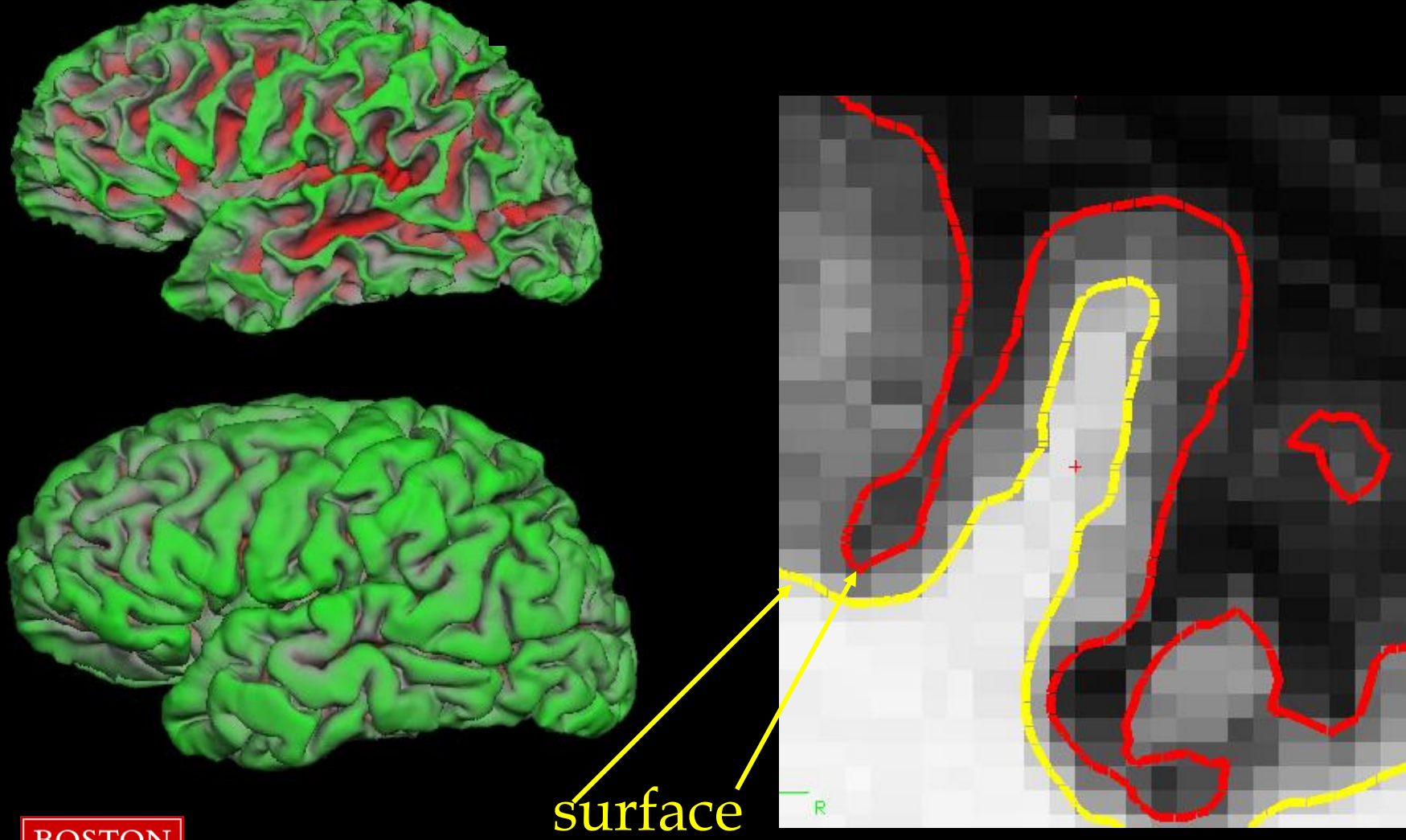

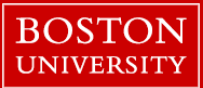

### **Parcellation vs. Segmentation**

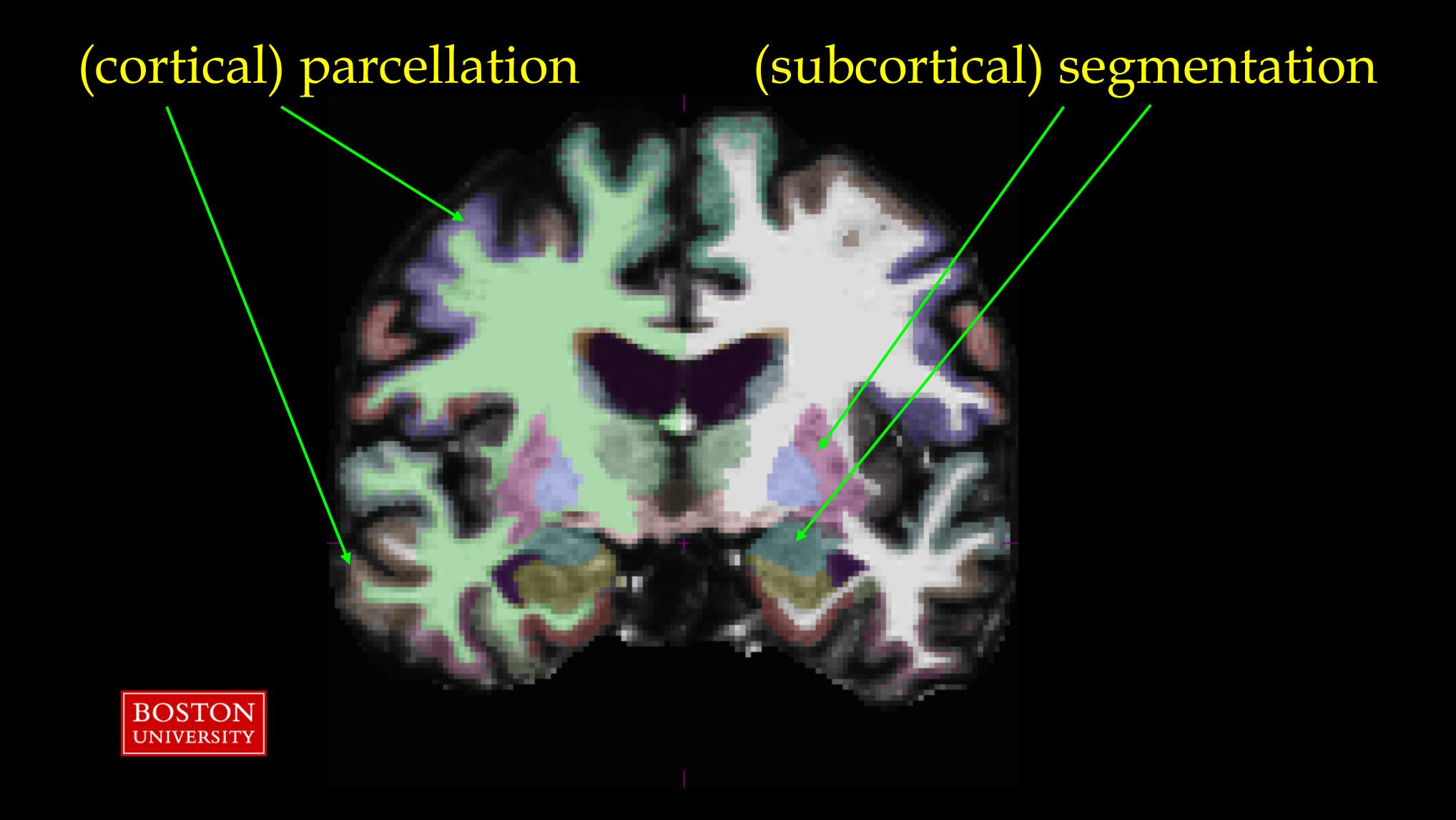

#### 9/18/2023

# **A Brief History**

### ■ Began as a means for EEG/MEG Analysis

- Improved localization of cortical activity by combining EEG and MEG with MRI cortical surface reconstruction: a linear approach. AM Dale, MI Sereno. Journal of cognitive neuroscience 5 (2), 162-176, 1994.
- Dynamic statistical parametric mapping: combining fMRI and MEG for high-resolution imaging of cortical activity. AM Dale, AK Liu, et al, Neuron 26 (1), 55-67, 2000.
- **Major unanswered question in the field"** 
	- How to model the pial surface?

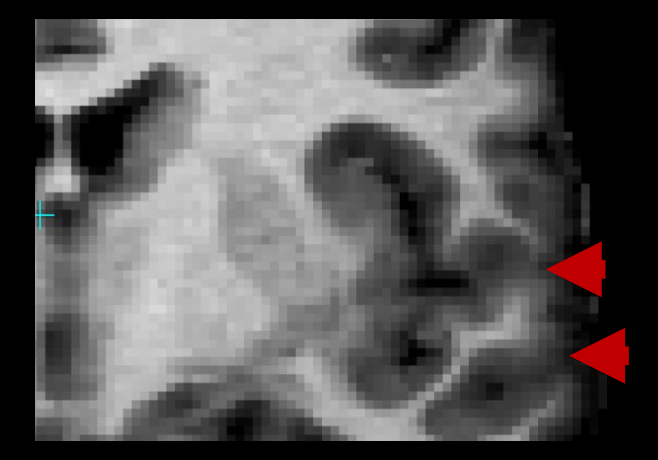

- Idea from 1999 paper:
	- Model the gray/white boundary to infer the pial surface locations

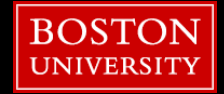

# **A Brief History**

■ Goal was to create a topologically correct model (with no handles/holes) so that:

- 1. distances along the surface aren't dramatically distorted
- 2. it is possible to establish point-to-point registration across subjects for every point in the cortex.
- Only technique at the time was "shrink wrapping"
	- Start with a surface of the correct topology as a sphere and deform it so that it settle son the true pial surface.
- Problem:
	- Shrink wrapping a highly-folded surface like the brain is **HARD!**

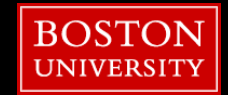

### **A Brief History: Goal 1**

### Shrink Wrapping: 1999

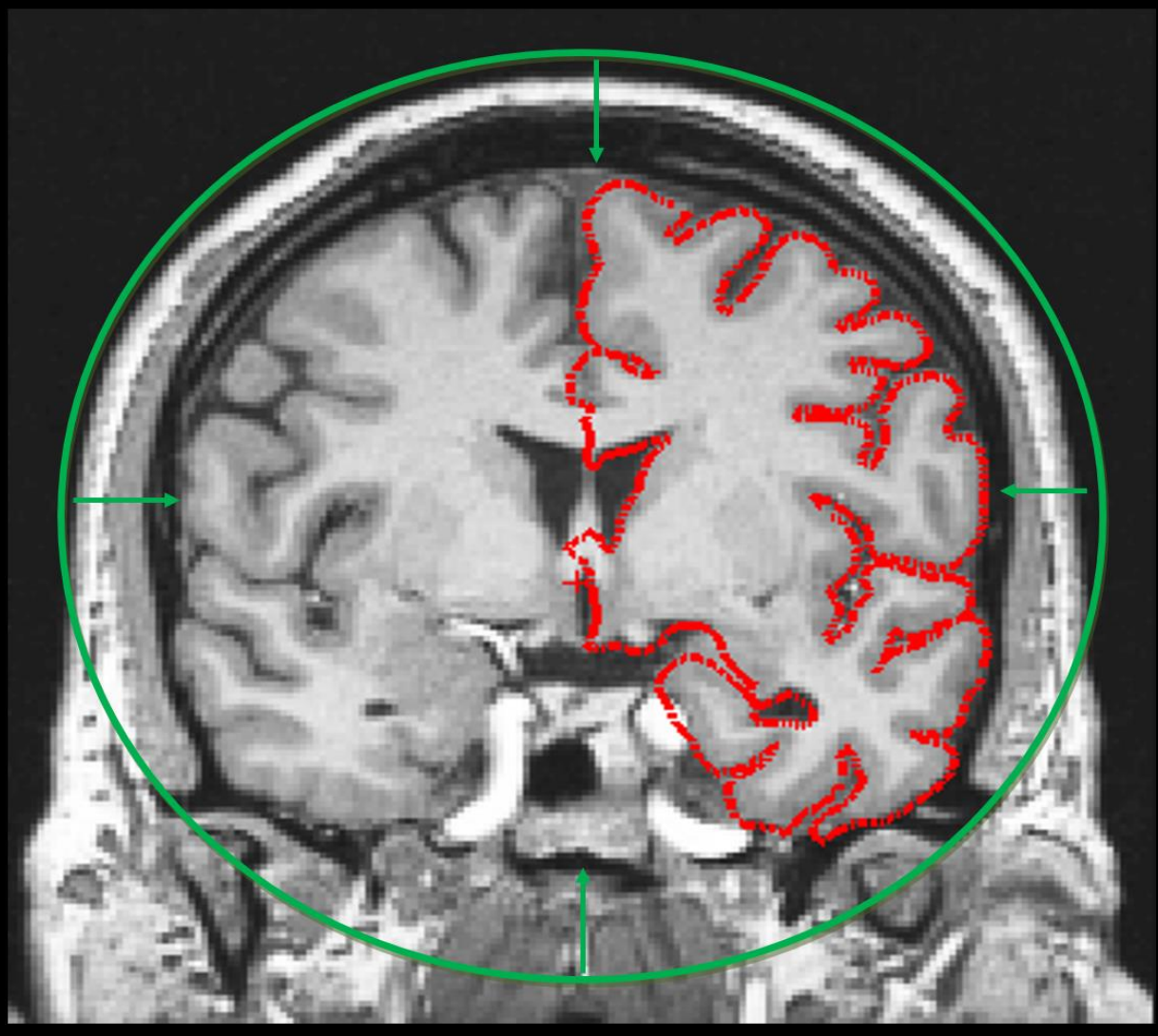

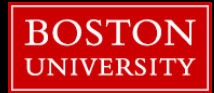

**24**

### **A Brief History: Goal 1**

### Topology Correction: 1999

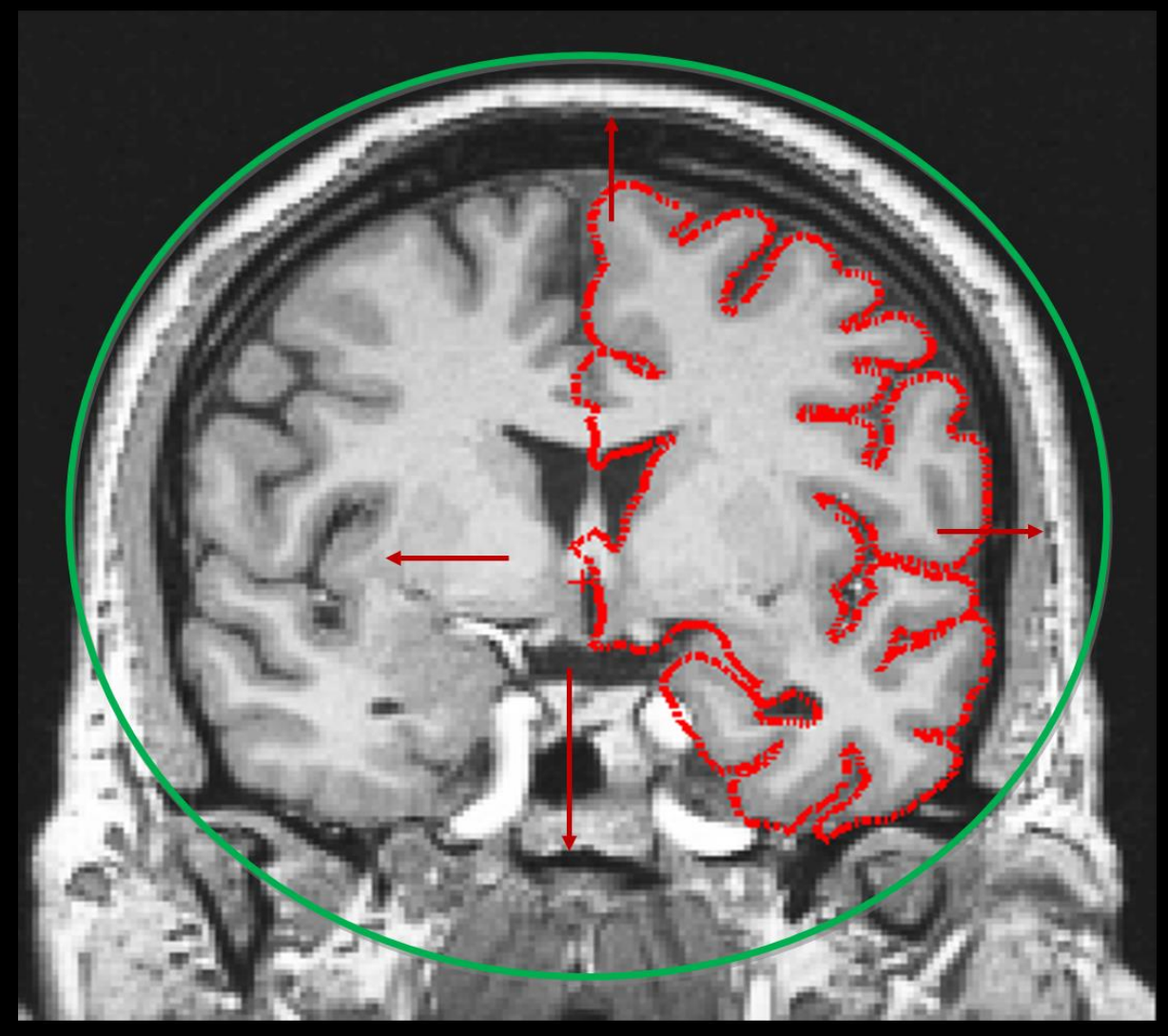

## **A Brief History: Goal 1**

### Automatic Defect Correction: 1999

Initial cortical surface Topological defect Corrected defect

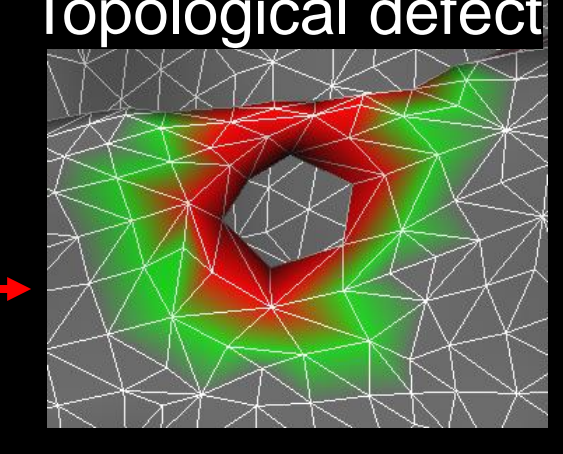

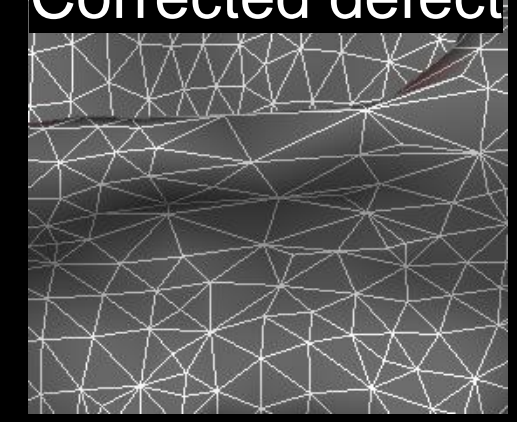

**25**

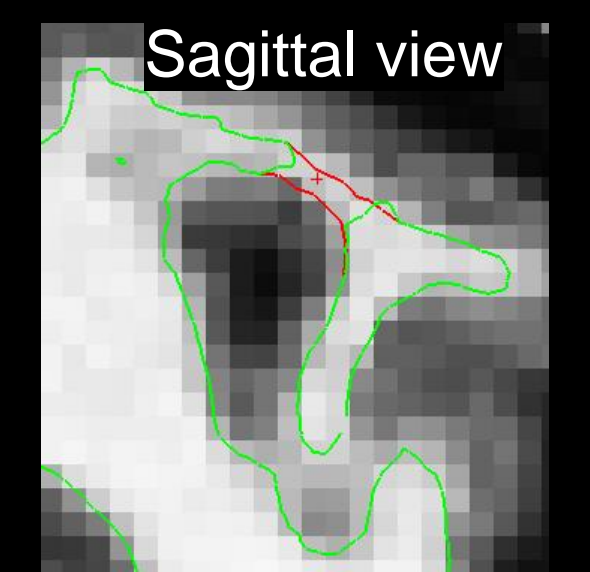

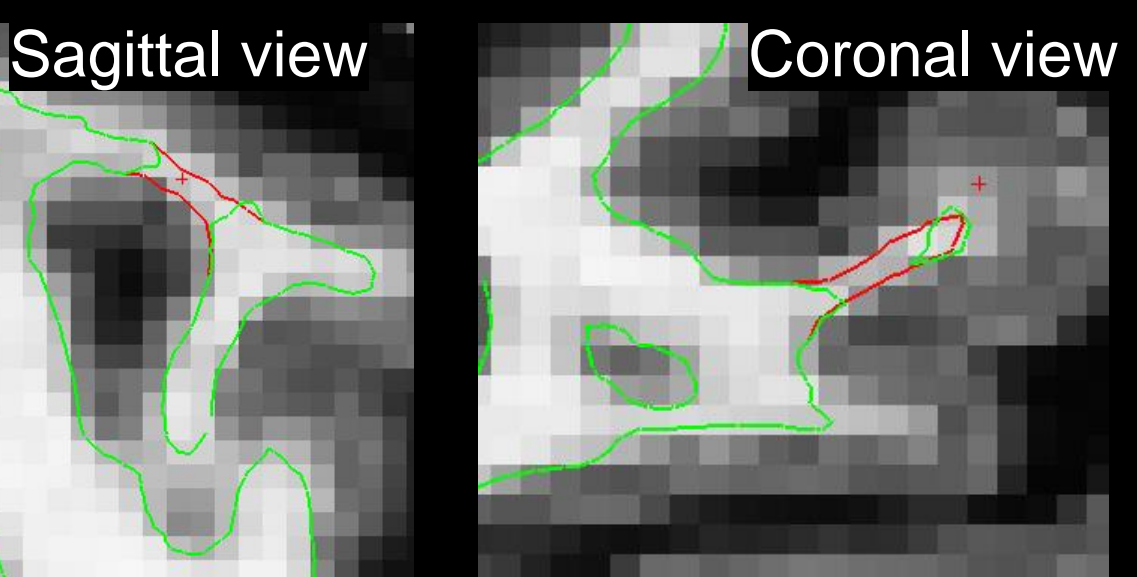

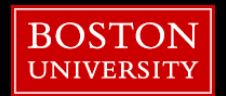

# **A Brief History: Goal 1**

### Topology Correction via Manifold Surgery: 2001

### Before After

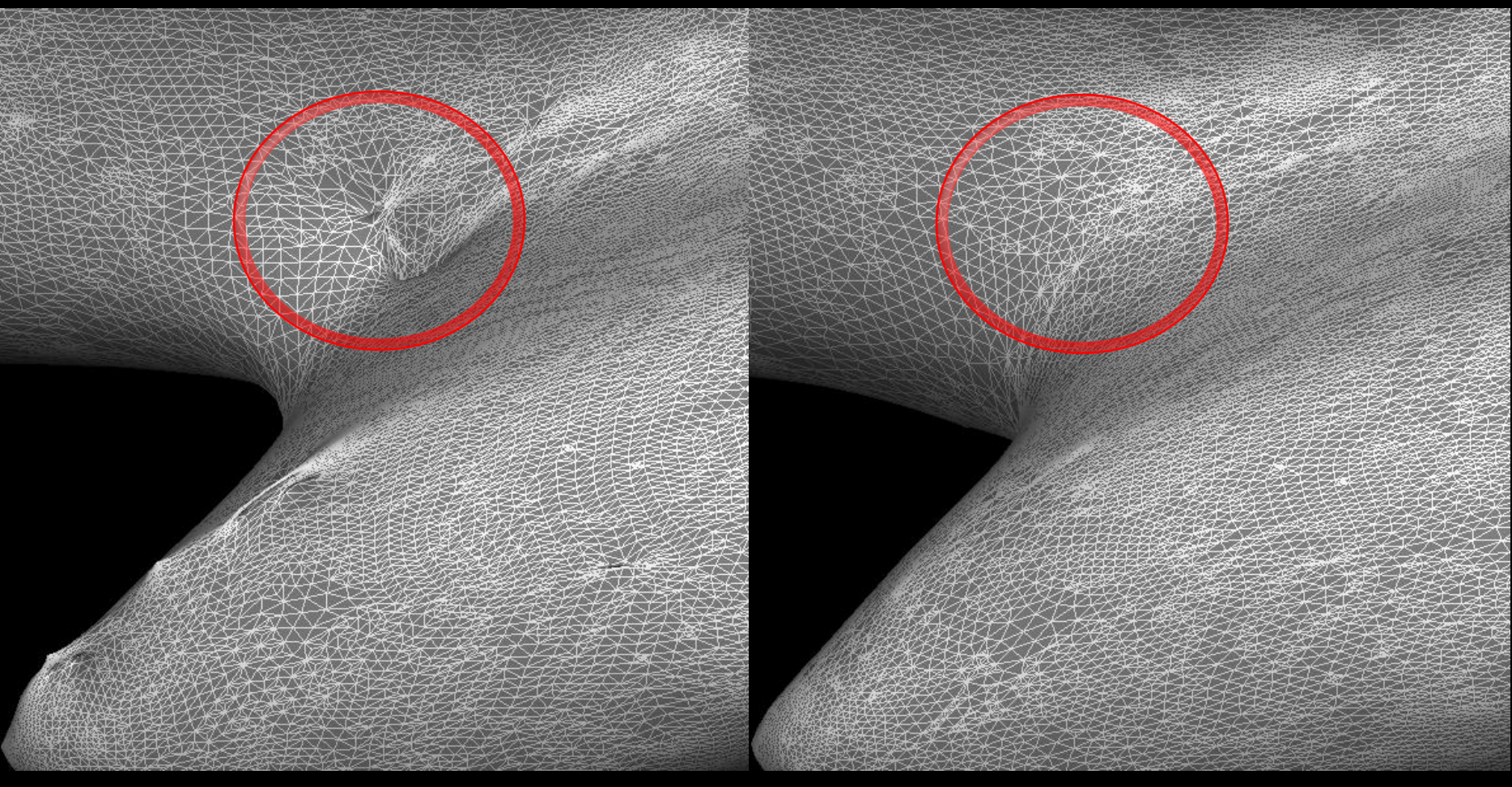

#### 9/18/2023

### **A Brief History: Goal 2**

### Problems with Affine Registration: 2001

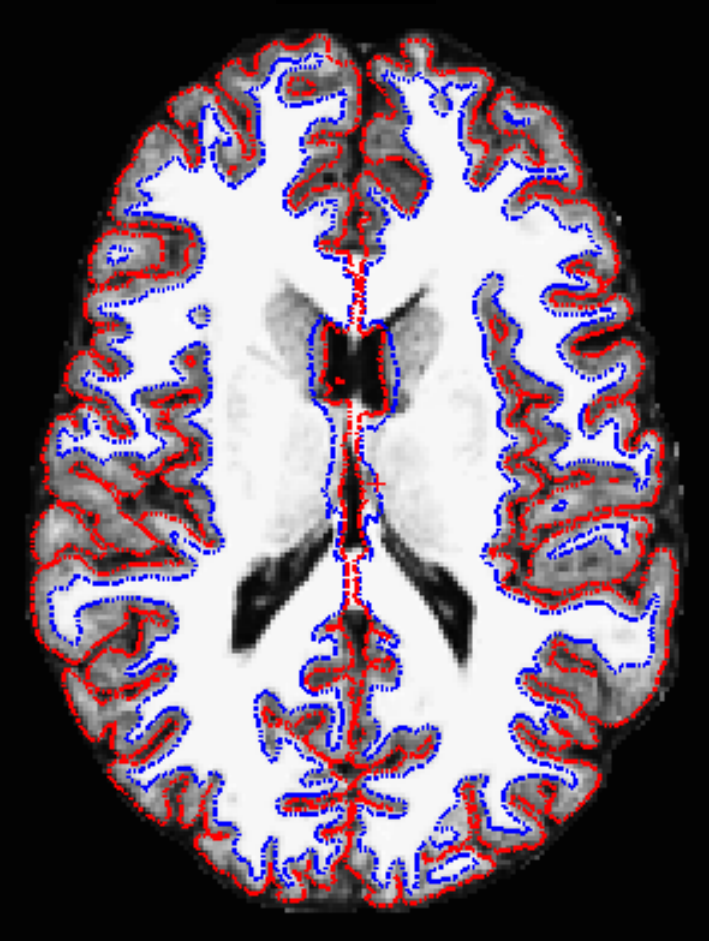

sub-1 sub-2 aligned with sub-1

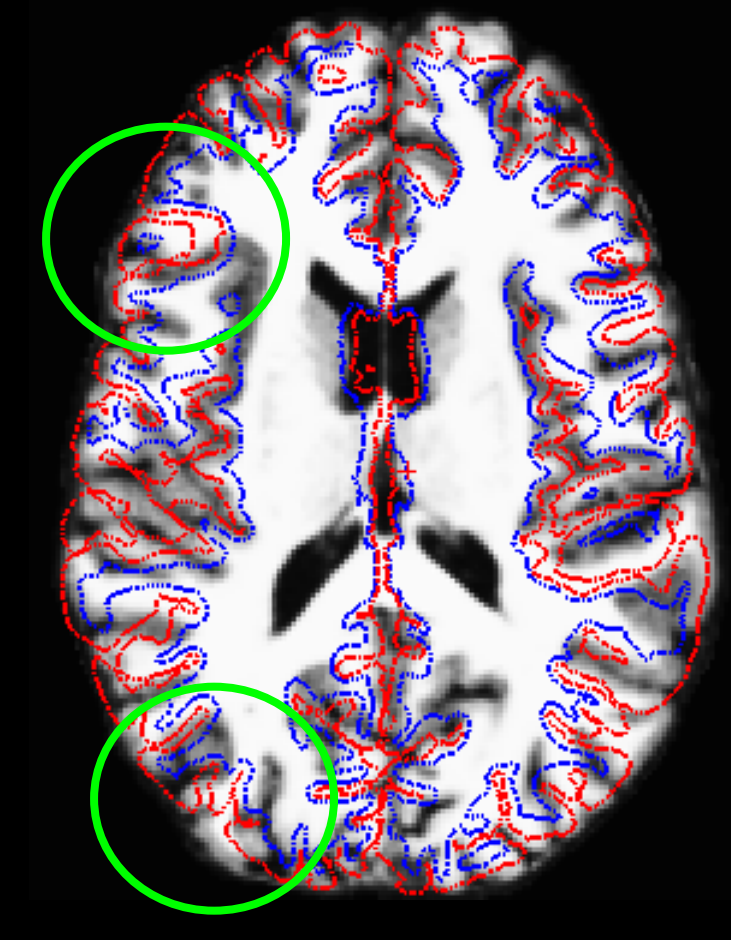

### **A Brief History: Goal 2**

#### Using a surface-based registration in a common space: 2001

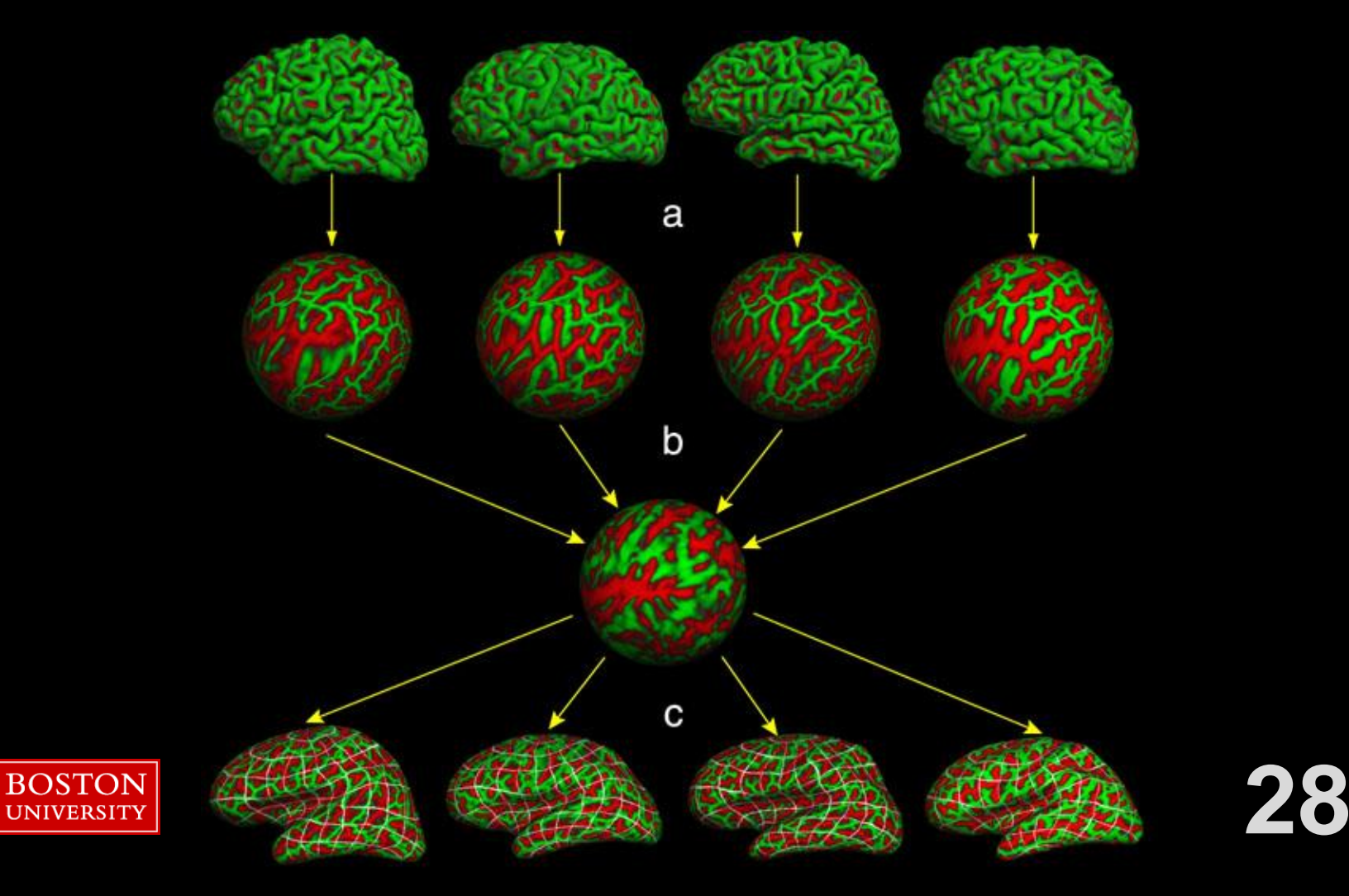

### **A Brief History: Major Addition**

### Adding the Aseg: 2002

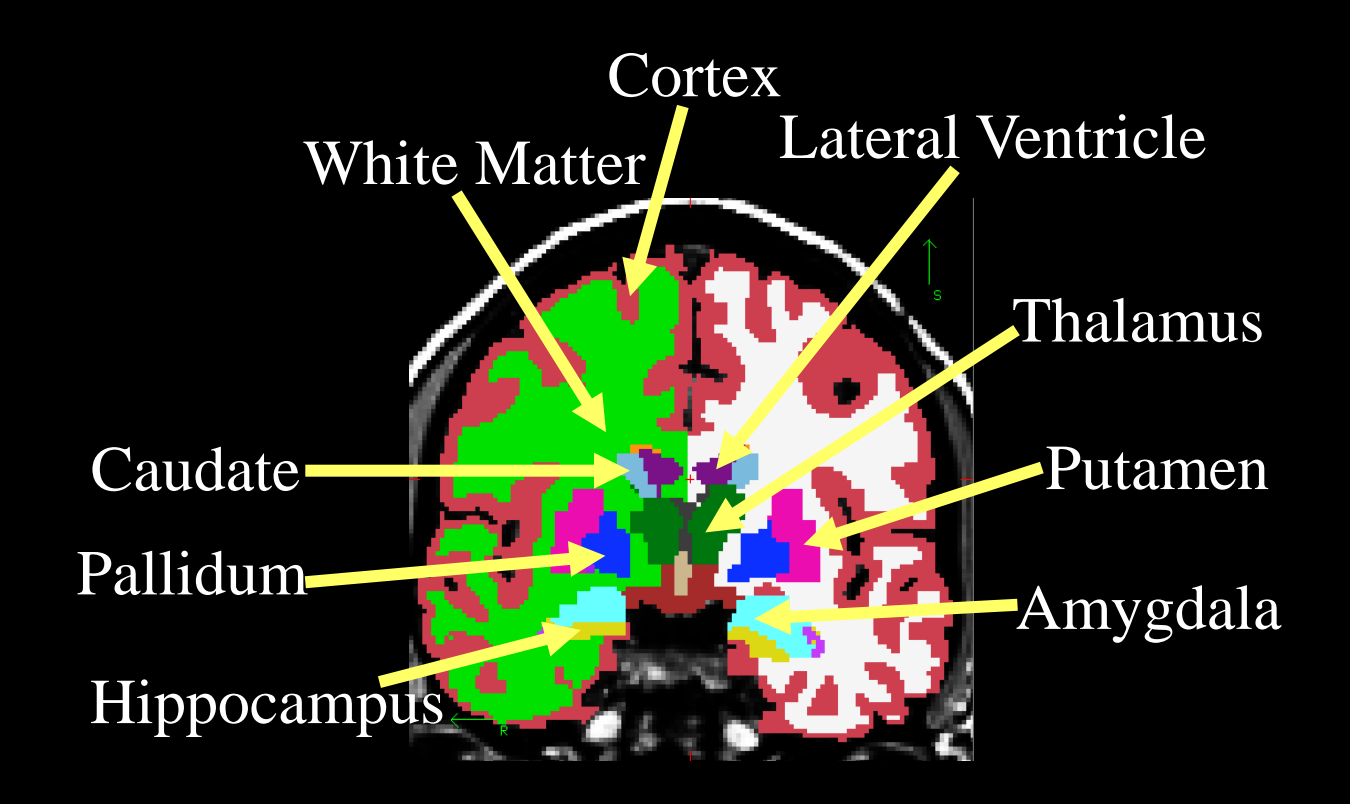

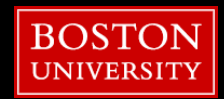

### **Why**

- What's special about FreeSurfer?:
	- **EXECTE: Generates cortical surfaces from grey matter segmentation**
	- **Eully automated**
	- **EXEC** Has surface-base group registration capabilities
	- **EXECUTE High accuracy of subcortical structure measurements.**

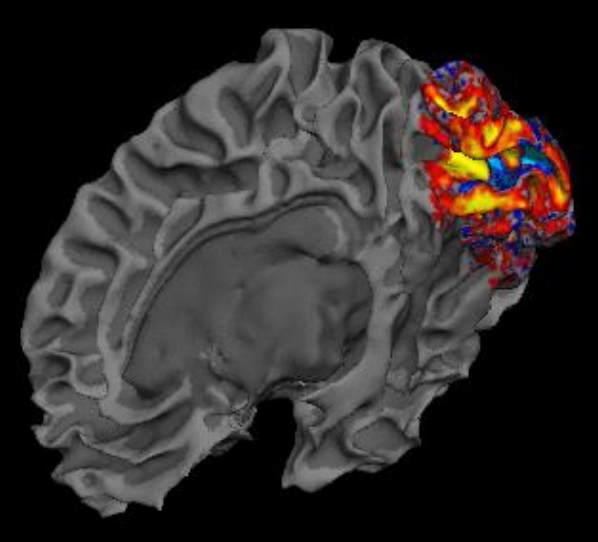

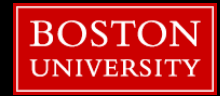

### **Outline**

- **Tutorial Setup (Hands-On)**
- **FreeSurfer Terminology/Intro**
- Submitting recon-all to the SCC (Hands-On)
- **Freeview (Hands-On)**
- **Review outputs (Hands-On)**
- **Troubleshooting Data (Hands-On)**

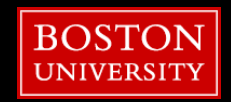

-all -subjid sub-001 -i \$SUBJECTS\_DIR/sub001.nii.gz recon-all

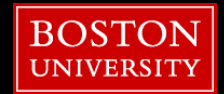

recon-all -all -subjid sub-001 -i \$SUBJECTS\_DIR/sub001.nii.gz

**Command for FreeSurfer reconstruction** 

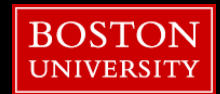

recon-all -all -subjid sub-001 -i \$SUBJECTS\_DIR/sub001.nii.gz flag for which 'recon' processes are to be executed

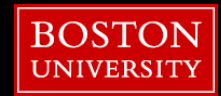

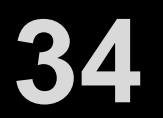

recon-all -all -subjid sub-001 -i \$SUBJECTS\_DIR/sub001.nii.gz flag for instructing next argument is the subject ID

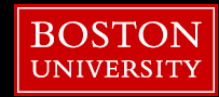

19

### Submitting a recon

recon-all -all -subjid sub-001 -i \$SUBJECTS\_DIR/sub001.nii.gz Subject ID

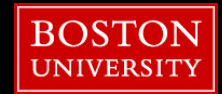
recon-all -all -subjid sub-001 -i \$SUBJECTS\_DIR/sub001.nii.gz

flag for next argument is the input MRI image

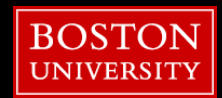

recon-all -all -subjid sub-001 -i \$SUBJECTS\_DIR/sub001.nii.gz input MRI image

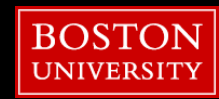

**UNIVERSITY** 

**39**

# **Submitting a recon**

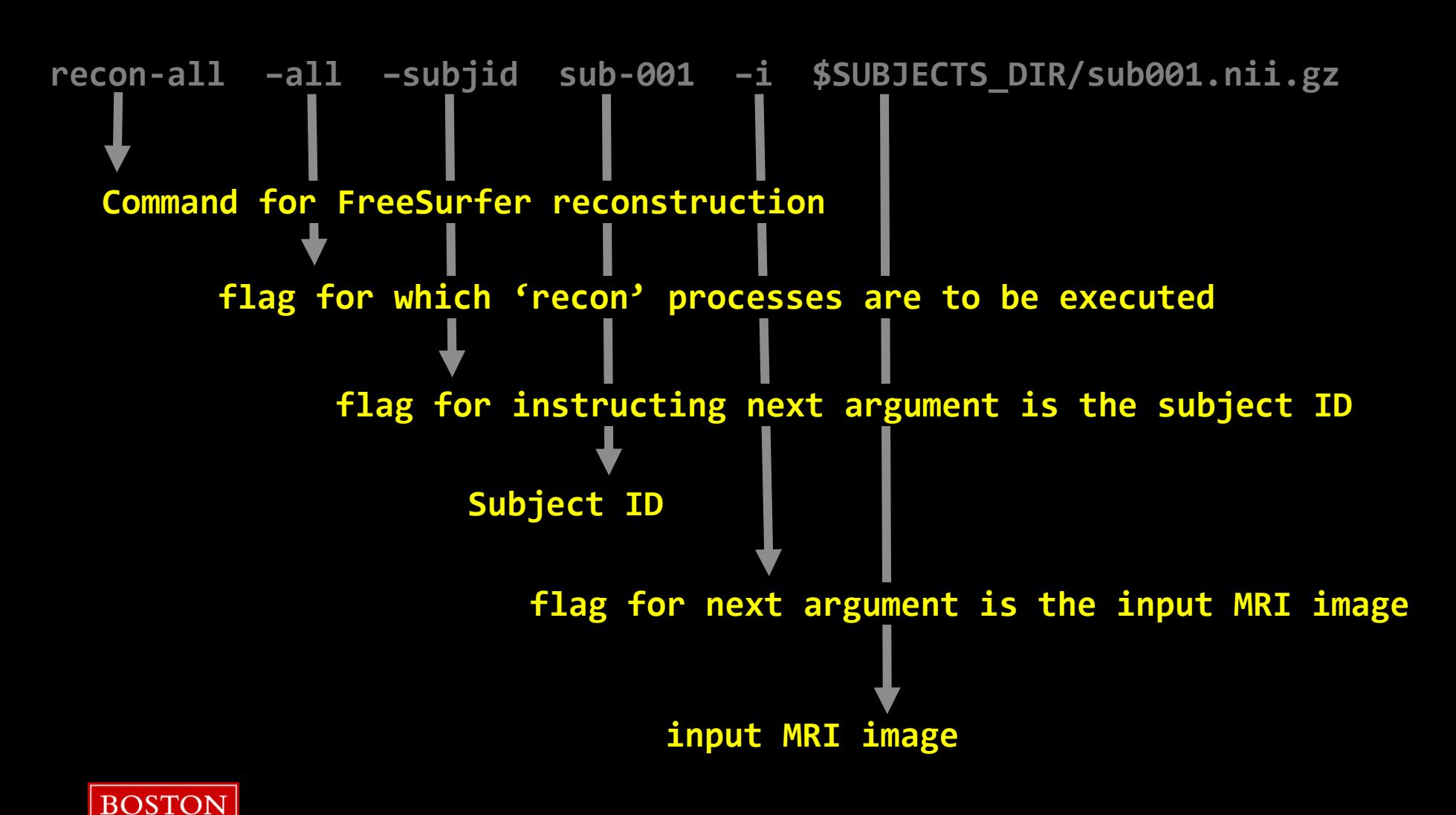

#### $[$ tuta0@scc-v01 ~ $]\$ recon-all -help **less** I

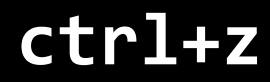

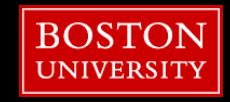

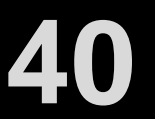

### [tuta0@scc-v01 ~]\$ **module load sublime**

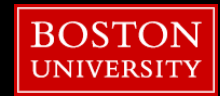

### [tuta0@scc-v01 ~]\$ **sublime recon\_SS.qsub**

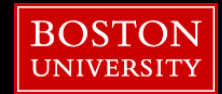

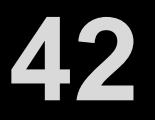

```
1#!/bin/bash -l
 2
 3# Set SCC project
 4#$ -P my project
 5
 6# Give job a name
 7#$ -N recon-all
 8
 9# Combine output and error files into a single file
10#5 - i y
12# Load desired version of freesurfer
13 module load freesurfer/7.3.2
14
15# Set environment variables
16 export SUBJECTS DIR=$HOME/Fall 2022
-17
18# Set recon-all variables
19 recon-all -all -subjid sub-001 -i $SUBJECTS DIR/sub001.nii.gz
```
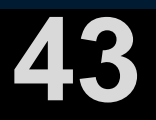

# edit line 4: #\$ -P my\_project

**use your project!**

**save**

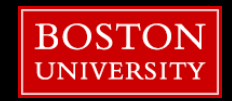

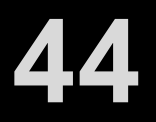

### [tuta0@scc-v01 ~]\$ **qsub recon\_SS.qsub**

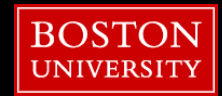

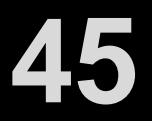

# **Why Use Batch Processing**

### Personal Computer - Non-Parallelized (~40 Hours for 8 Subjects)

### SCC - Parallelized (~5 Hours for 8 Subjects)

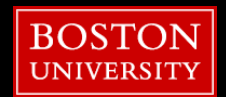

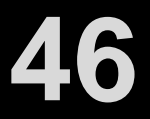

## $[$ tuta0@scc-v01 ~]\$ qstat -u mhorn

### use your username!

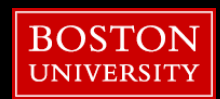

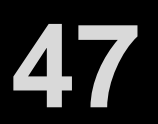

# **1. subject\_list.txt**

▪ **List of subject ID's and their input T1w**

### **2. recon\_MS.qsub**

**The submission file containing recon-all** 

### **3. recon\_bash.sh**

▪ **Bash script that loops through each subject and submits**

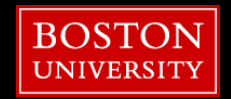

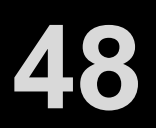

### [tuta0@scc-v01 ~]\$ **sublime recon\_MS.qsub**

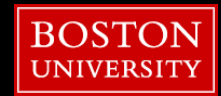

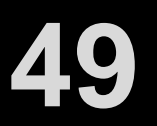

```
1#!/bin/bash -l
 \overline{2}3# Set SCC project
 4#$ -P my project
 5
 6# Give job a name
 7#$ -N recon-all
 8
 9# Combine output and error files into a single file
10#5 - j y
11
12# Load desired version of freesurfer
13 module load freesurfer/7.3.2
1415# Set environment variables
16 export SUBJECTS DIR=$HOME/Fall 2022
17
18# Set recon-all variables
19 recon-all -all -subjid $1 -i $2
```
**51**

# **Submitting a recon**

# edit line 4: #\$ -P my\_project

**use your project!**

**save**

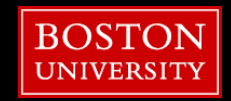

### [tuta0@scc-v01 ~]\$ **sublime recon\_bash.sh**

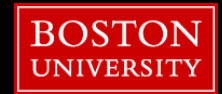

**52**

```
1# Set your subject list file
2 subj list=$HOME/Fall 2022/subj list.txt
4# Loop and submit to the batch system using the modified recon-all multi
5 count=$(cat $subj list | wc -l)
6 for (( i=1; i<=$count; i++ ));
7 do
      subjid=$(cat $subj list | head - $i | tail -1 | awk {print $1}}')input=$(cat $subj_list | head -$i | tail -1 | awk '{print $2}')
      qsub recon MS.qsub $subjid $input
10
11 done
```
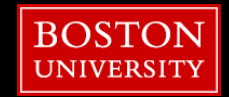

### $[$ tuta0@scc-v01 ~ $]\$ \$ ./recon\_bash.sh

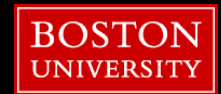

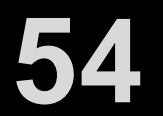

### $[$ tuta0@scc-v01 ~]\$ qstat -u mhorn

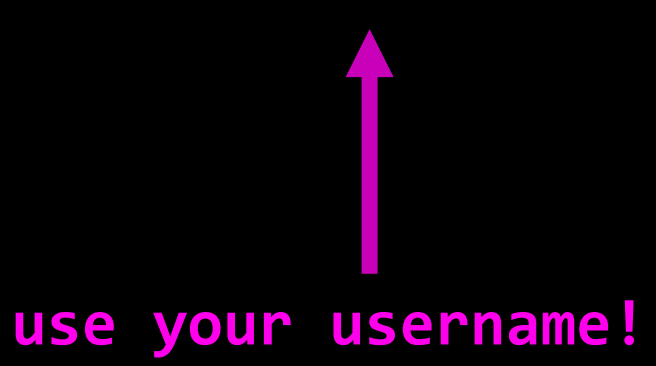

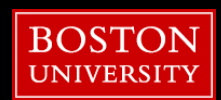

**56**

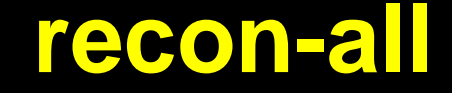

# ▪ **recon-all with minimal resources** ▪ **5-8 hours**

# ▪ **Recon-all with parallel pipeline** ▪ **3-5 hours**

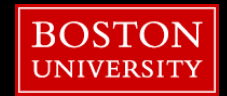

# **Delete recon job(s)**

### [tuta0@scc-v01 ~]\$ **qstat –u mhorn**

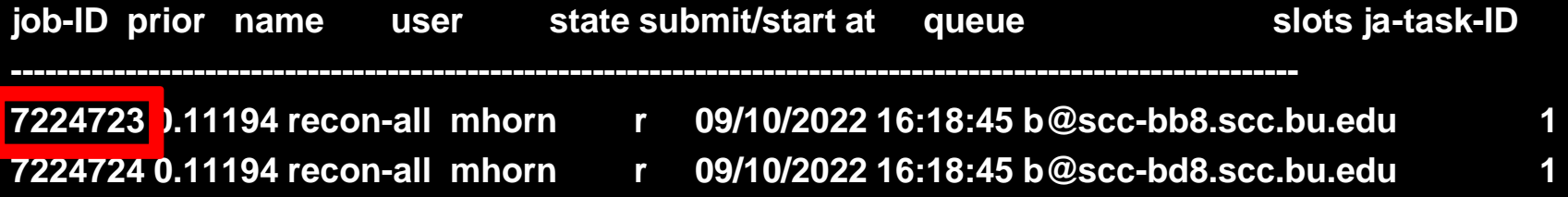

### [tuta0@scc-v01 ~]\$ **qdel 7334723**

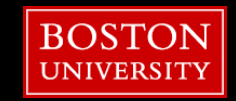

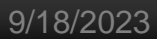

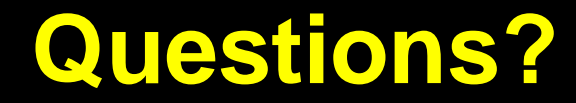

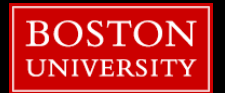

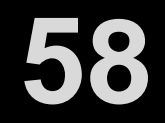

## **Outline**

- Tutorial Setup (Hands-On)
- **FreeSurfer Terminology/Intro**
- Submitting recon-all to the SCC (Hands-On)
- **Freeview (Hands-On)**
- Review outputs (Hands-On)
- **Troubleshooting Data (Hands-On)**

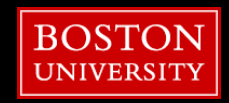

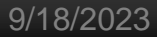

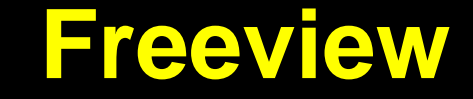

### [tuta0@scc-v01 ~]\$ **cd \$TMPDIR/Fall\_2023/sub-2023/mri**

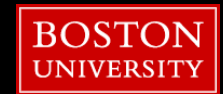

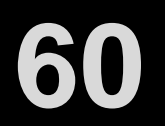

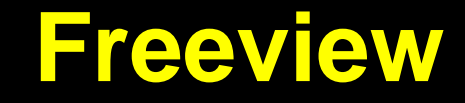

### [tuta0@scc-v01 ~]\$ **freeview T1.mgz**

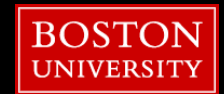

**61**

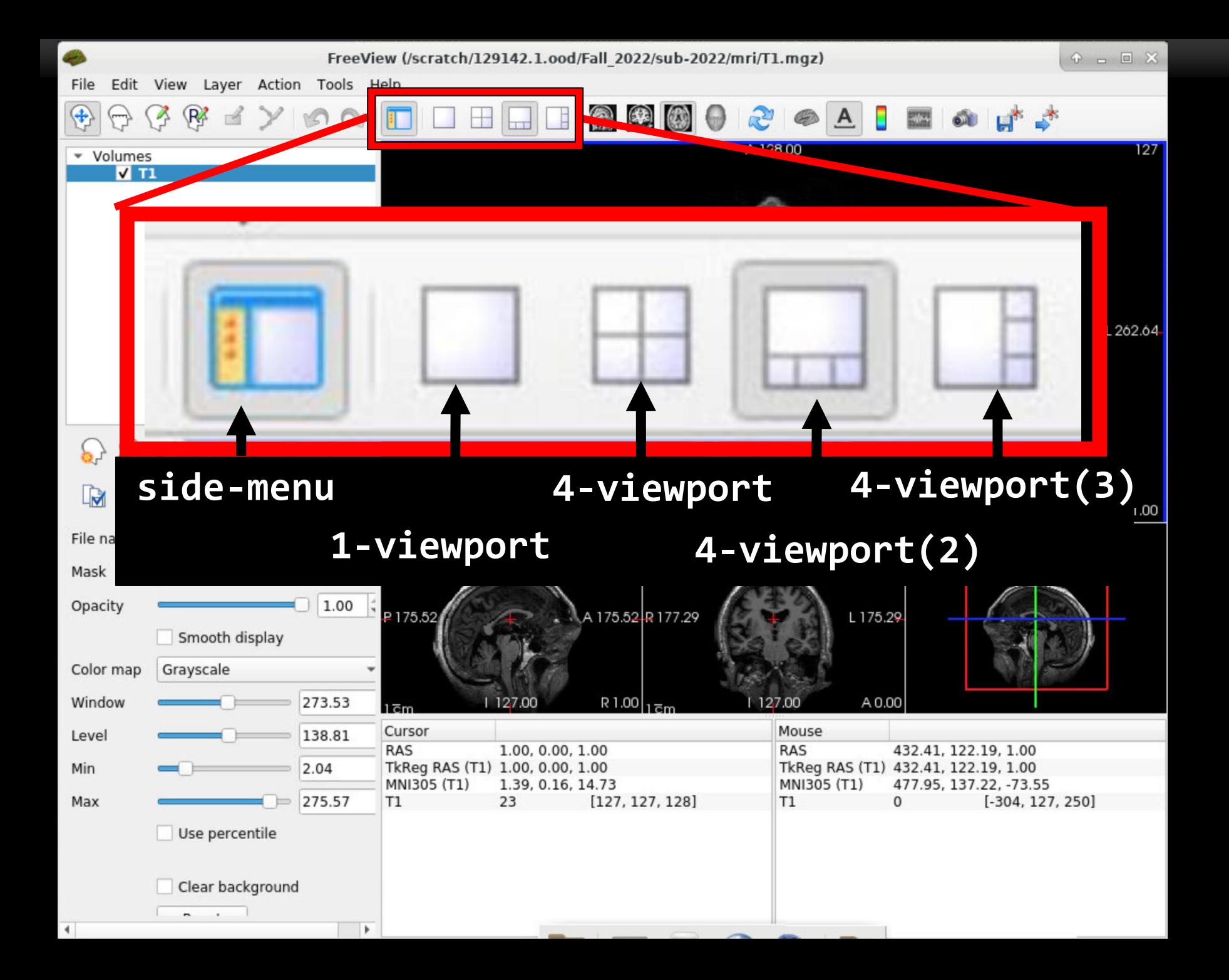

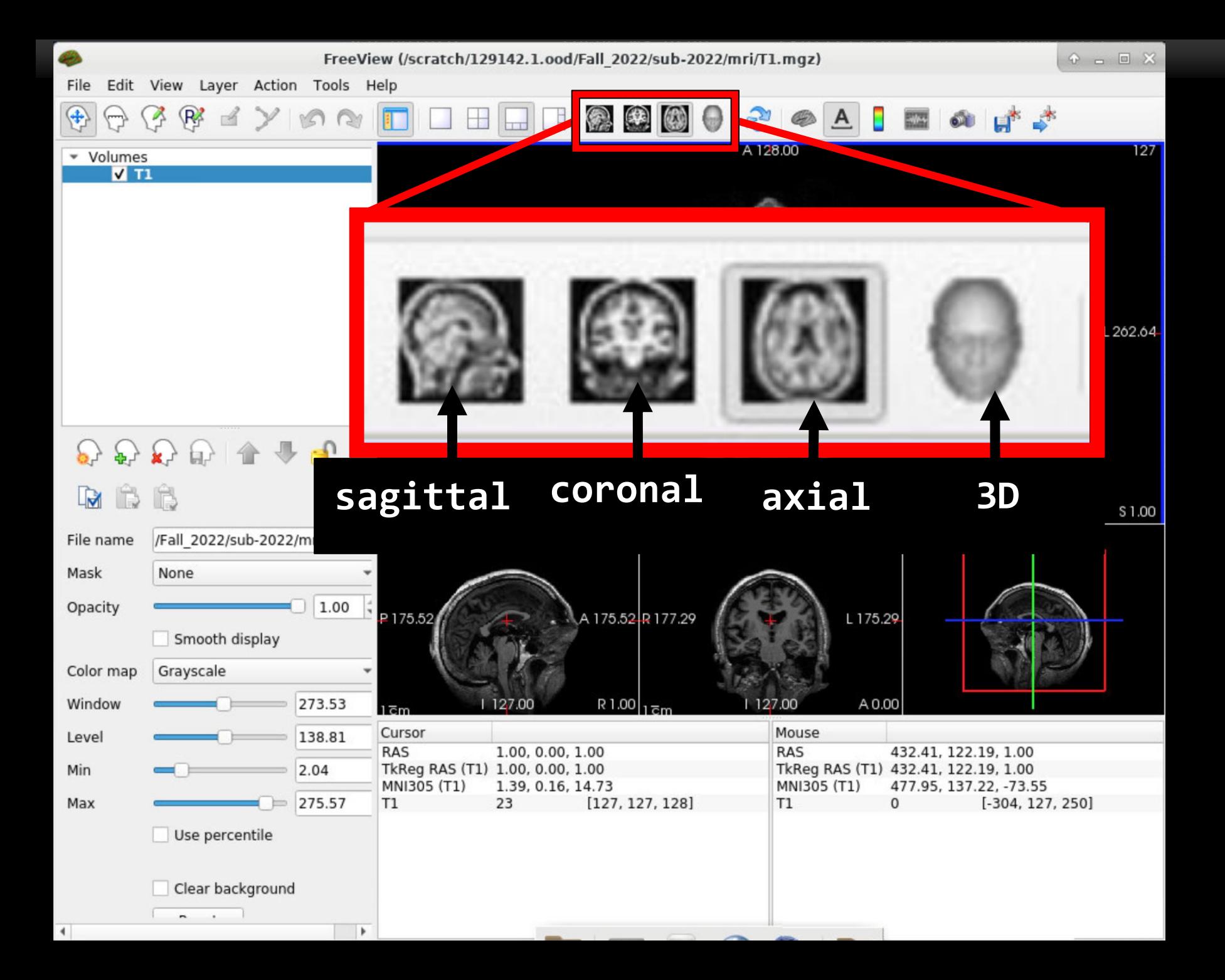

## **Freeview**

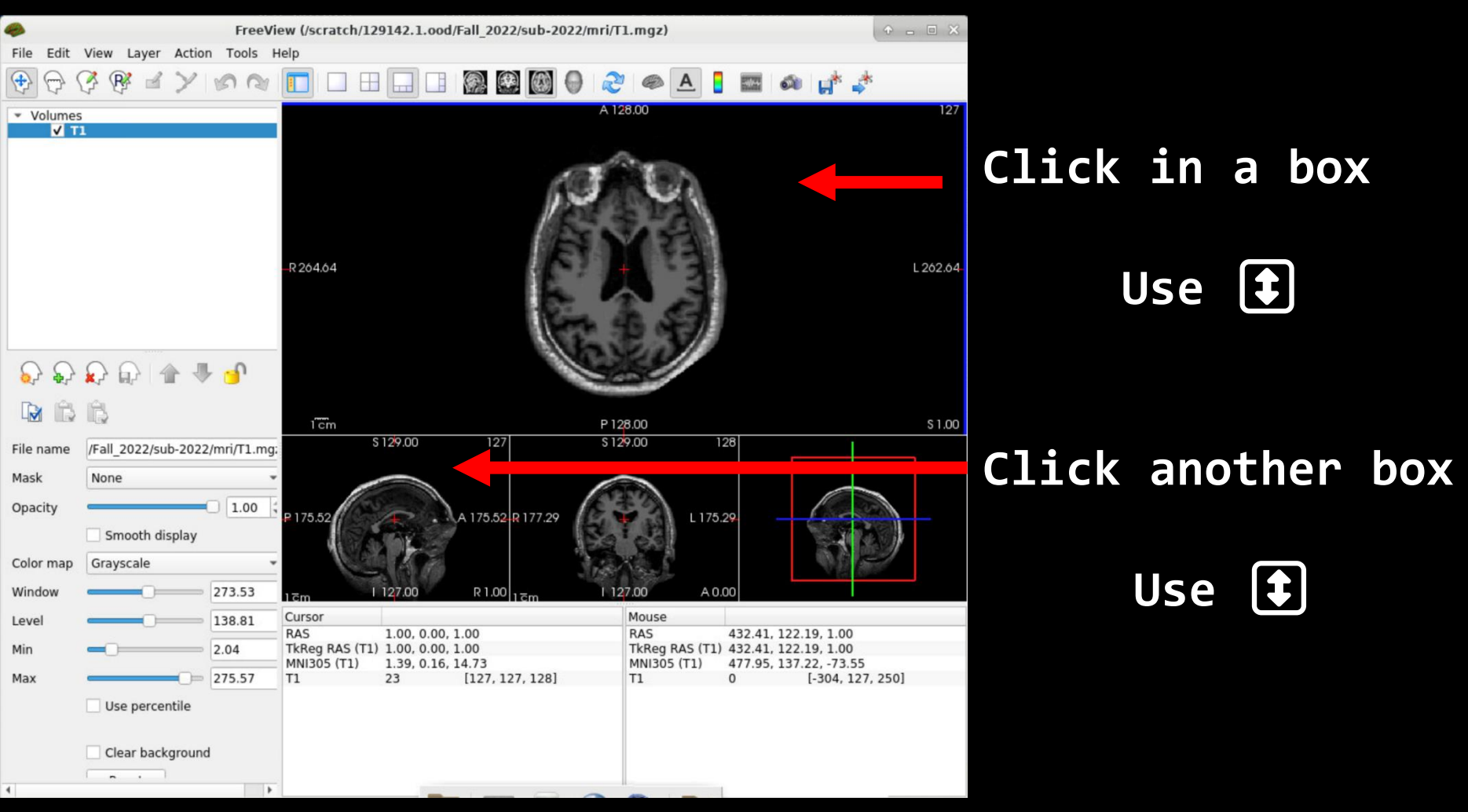

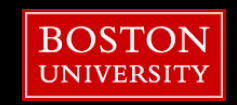

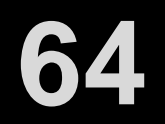

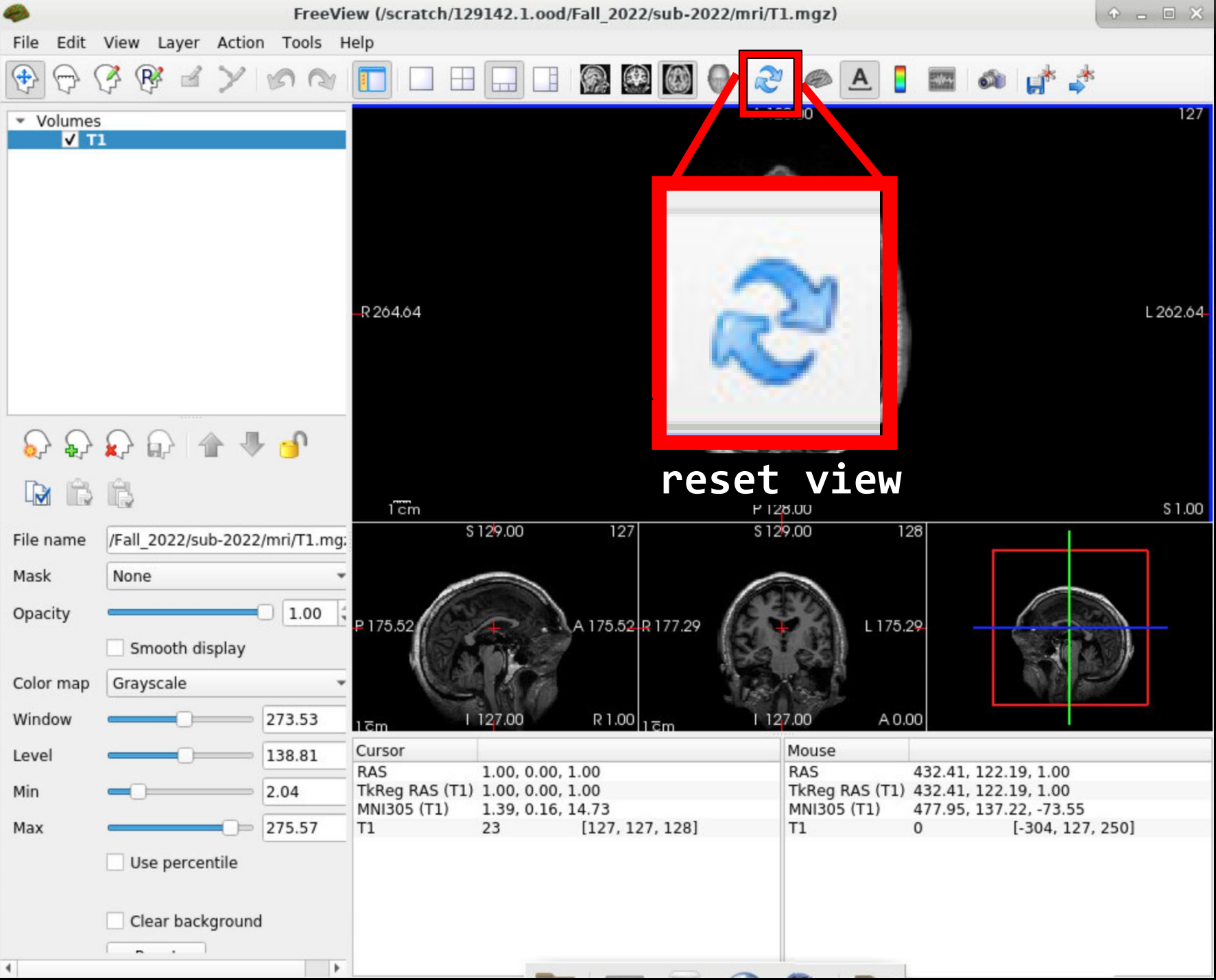

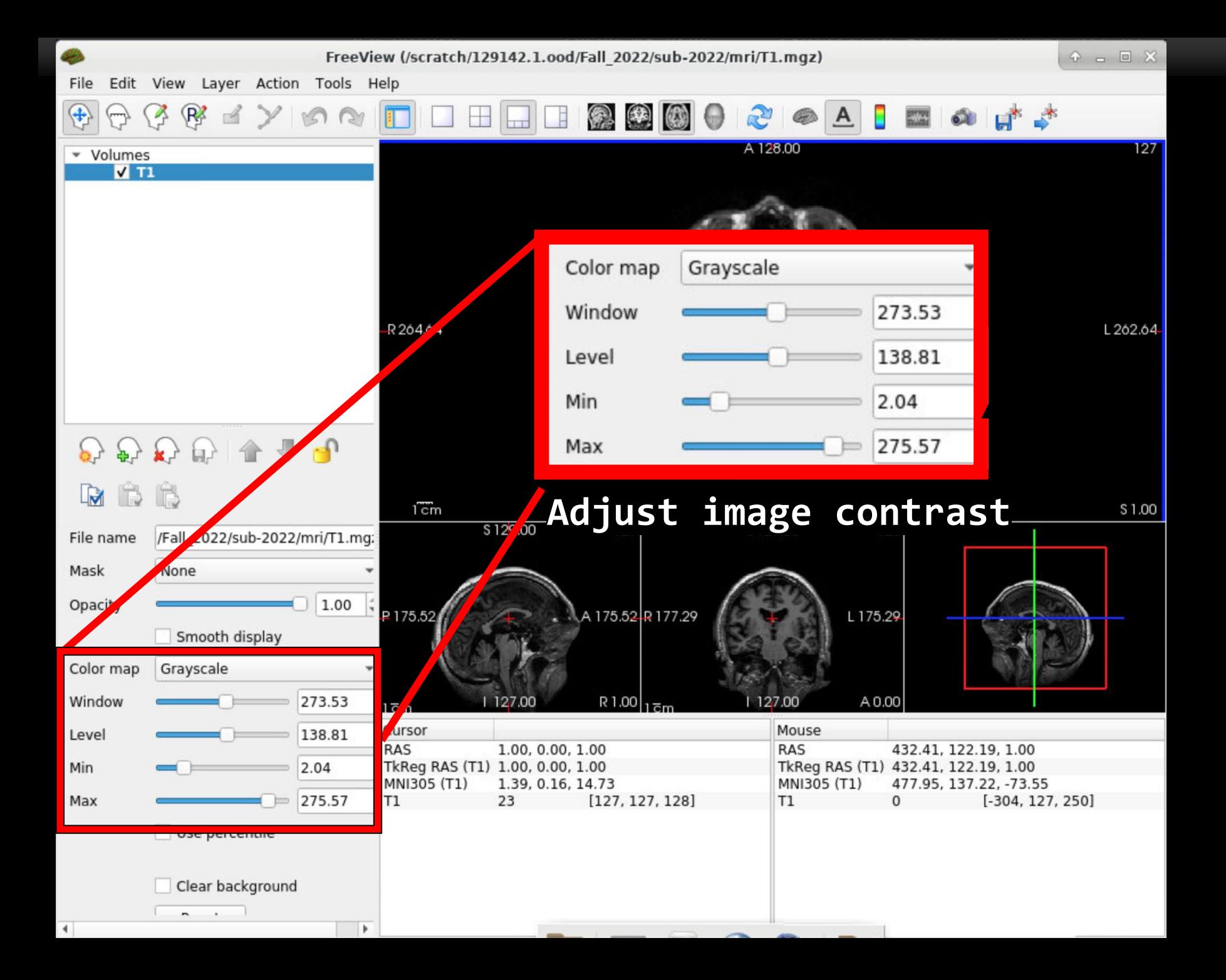

#### 9/18/2023

### **Freeview**

### [tuta0@scc-v01 ~]\$ **ctrl+z**

- [tuta0@scc-v01 ~]\$ **cd ..**
- [tuta0@scc-v01 ~]\$ **fcheck**

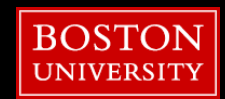

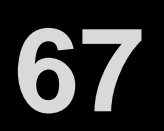

Information Services & Technology

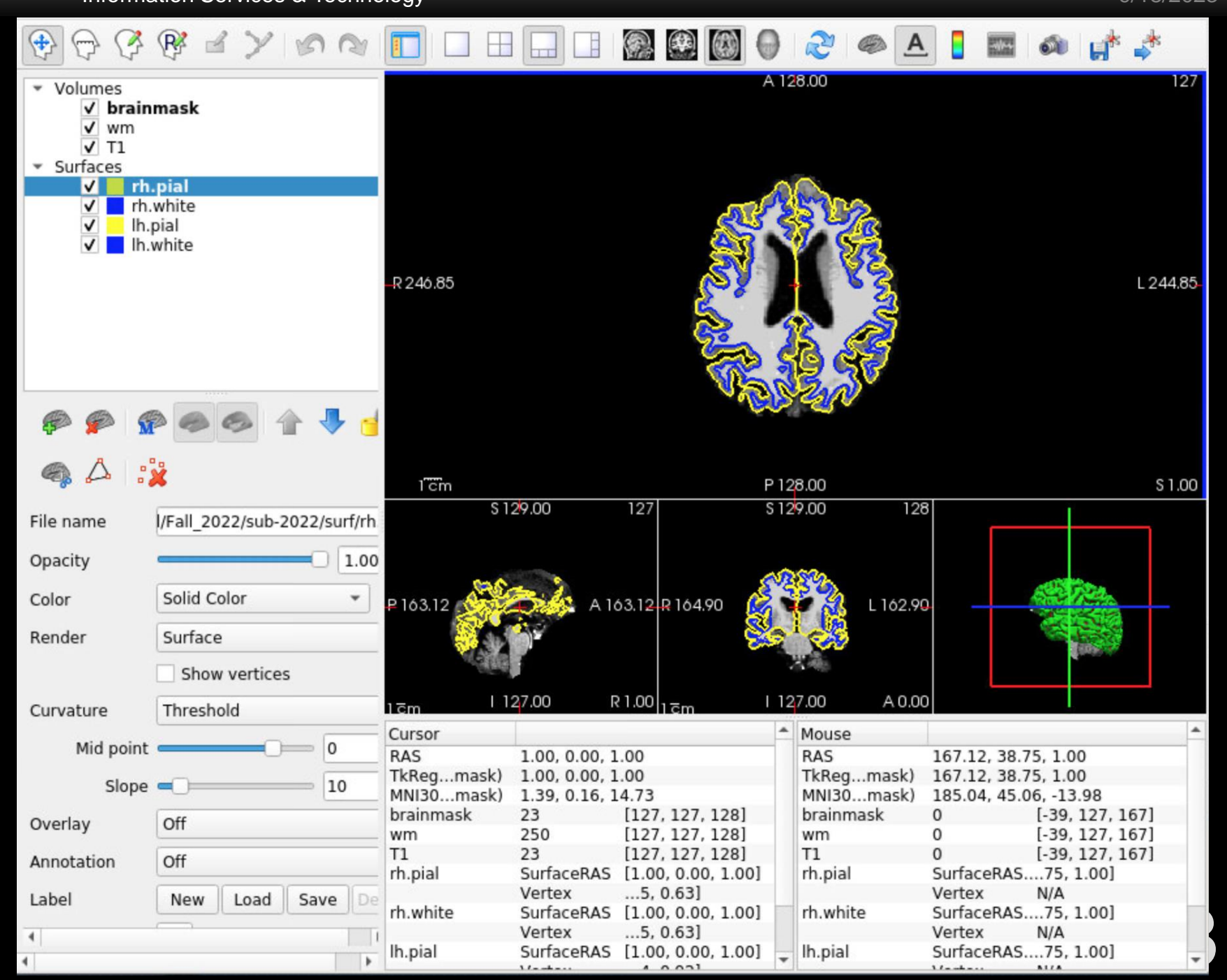

Information Services & Technology

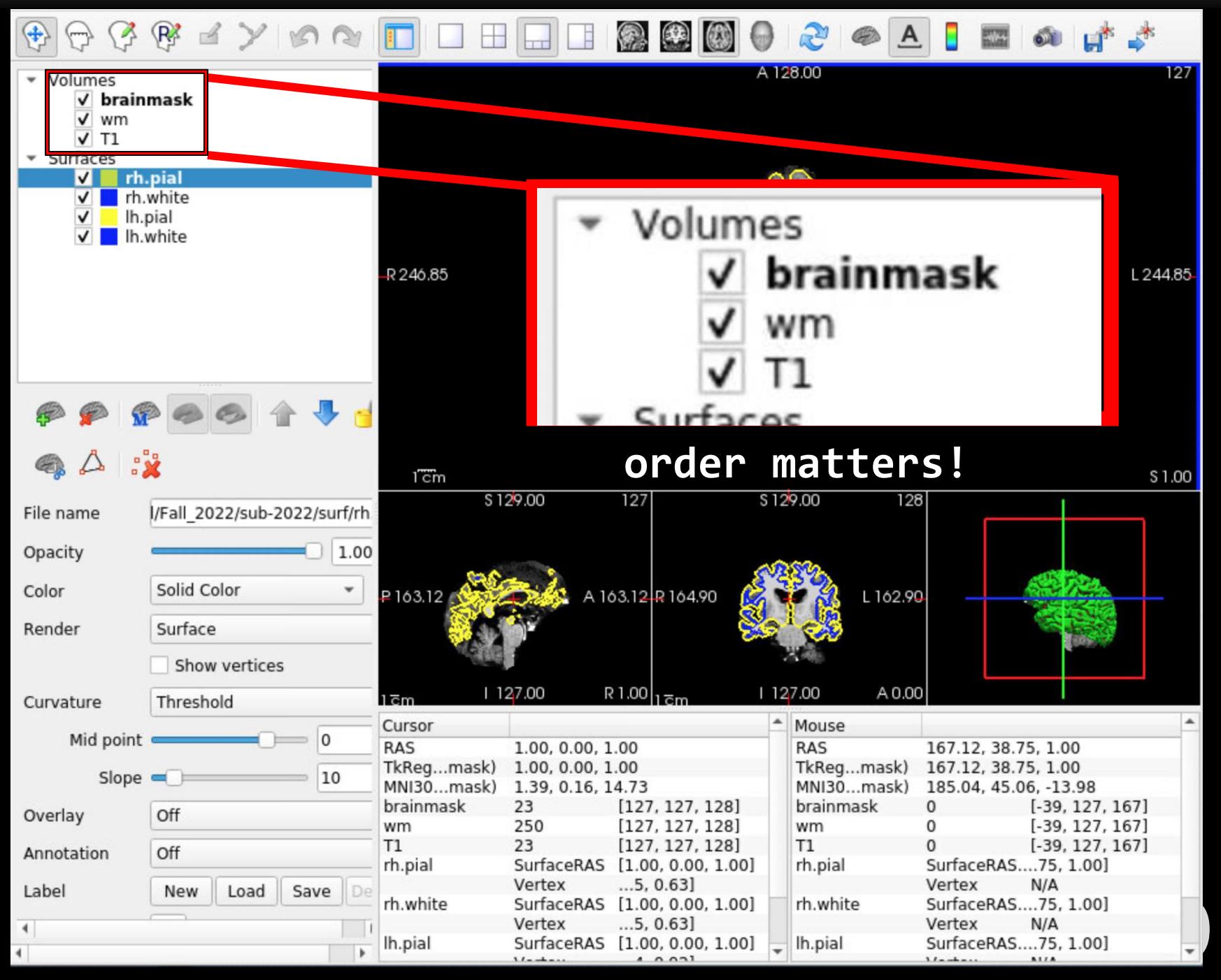

9/18/2023

### **Freeview**

## [tuta0@scc-v01 ~]\$ **ctrl+z**

# **close freeview**

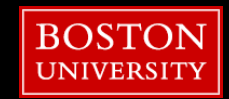

**70**

## **Outline**

- Tutorial Setup (Hands-On)
- **FreeSurfer Terminology**
- Submitting recon-all to the SCC (Hands-On)
- **Freeview (Hands-On)**
- **Review outputs (Hands-On)**
- **Troubleshooting Data (Hands-On)**

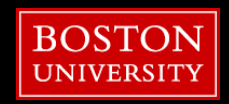

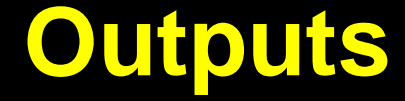

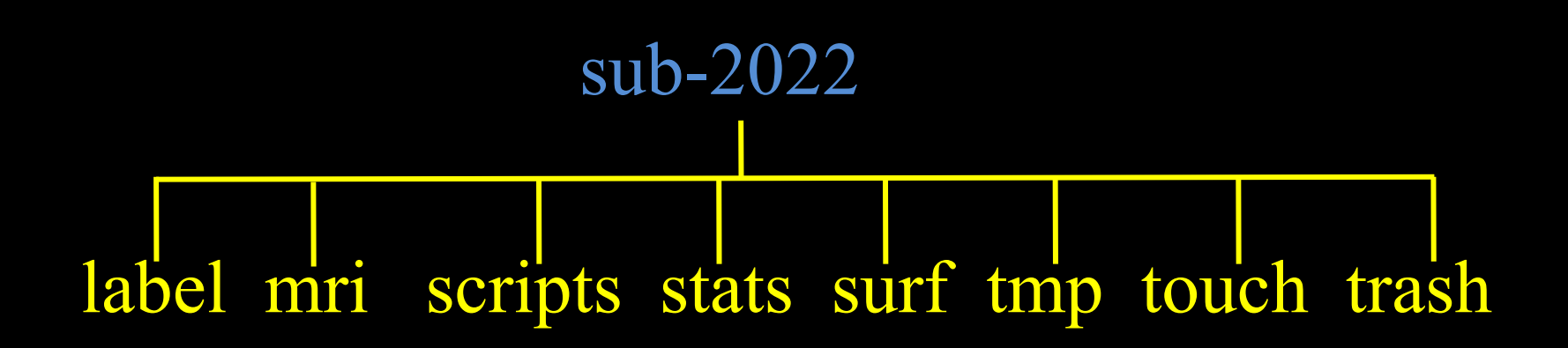

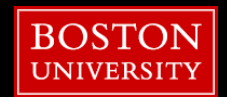
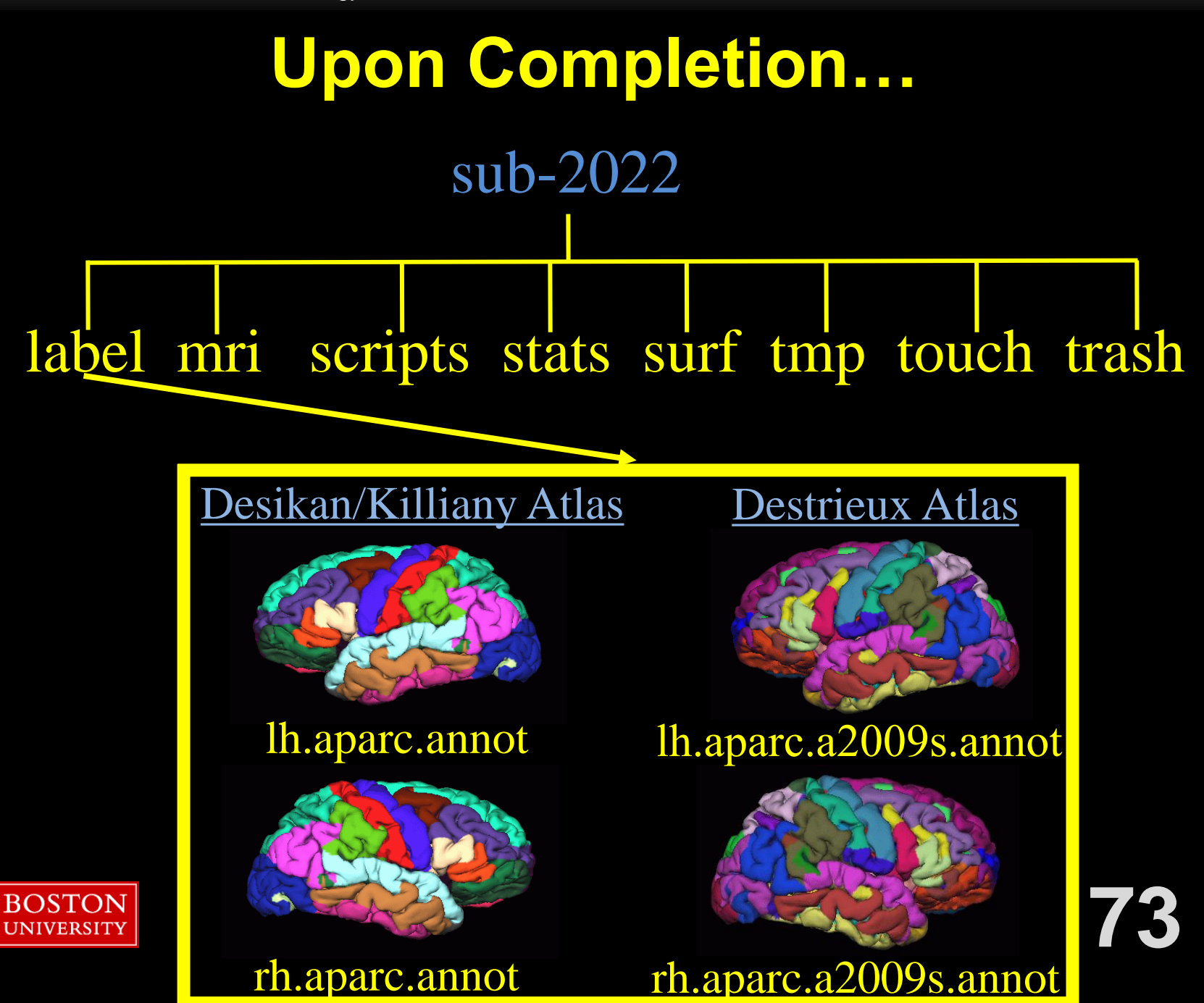

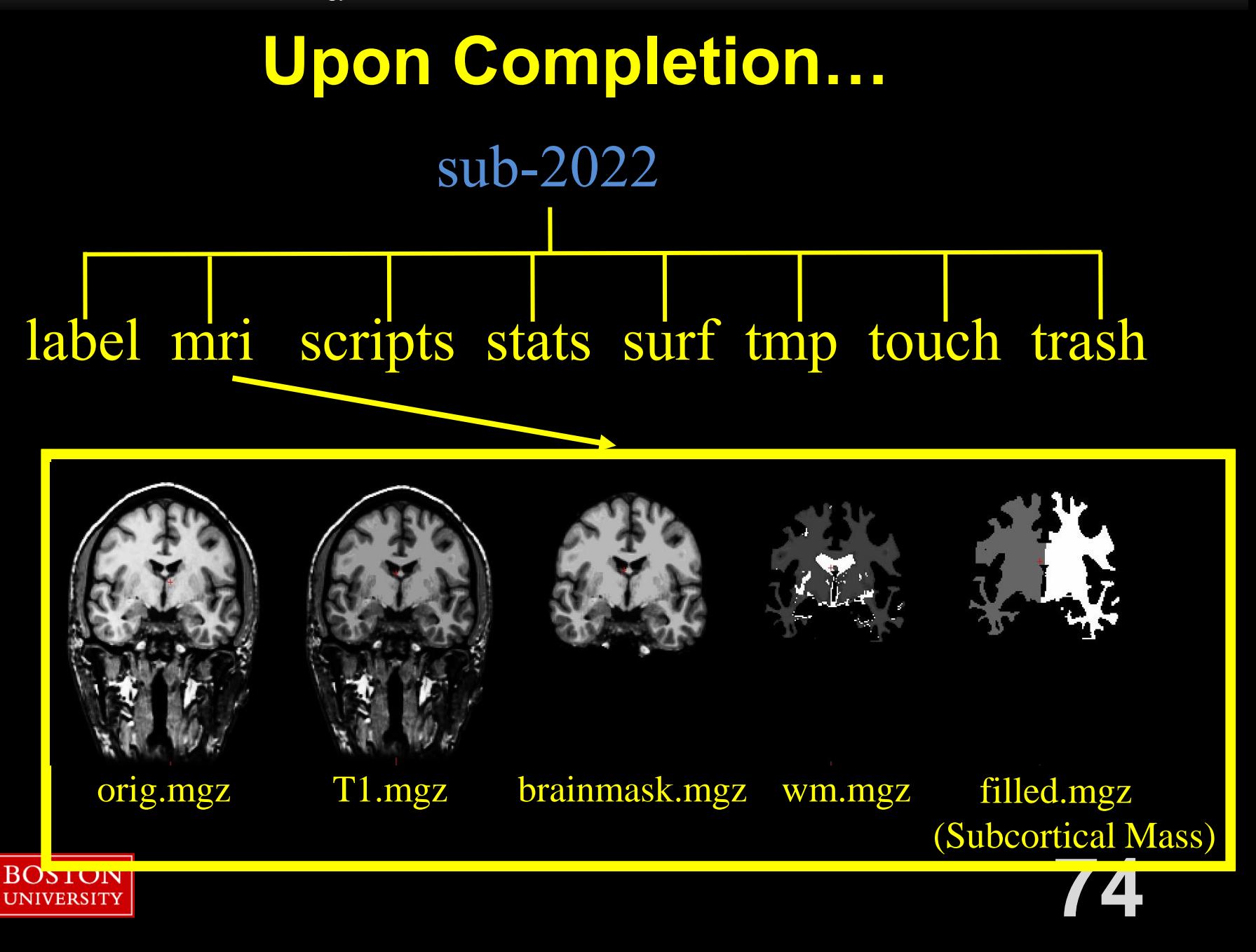

# **Upon Completion…**

sub-2022

#### label mri scripts stats surf tmp touch trash

#### recon-all.log recon-all.done

Just because it finishes "without error" does not mean

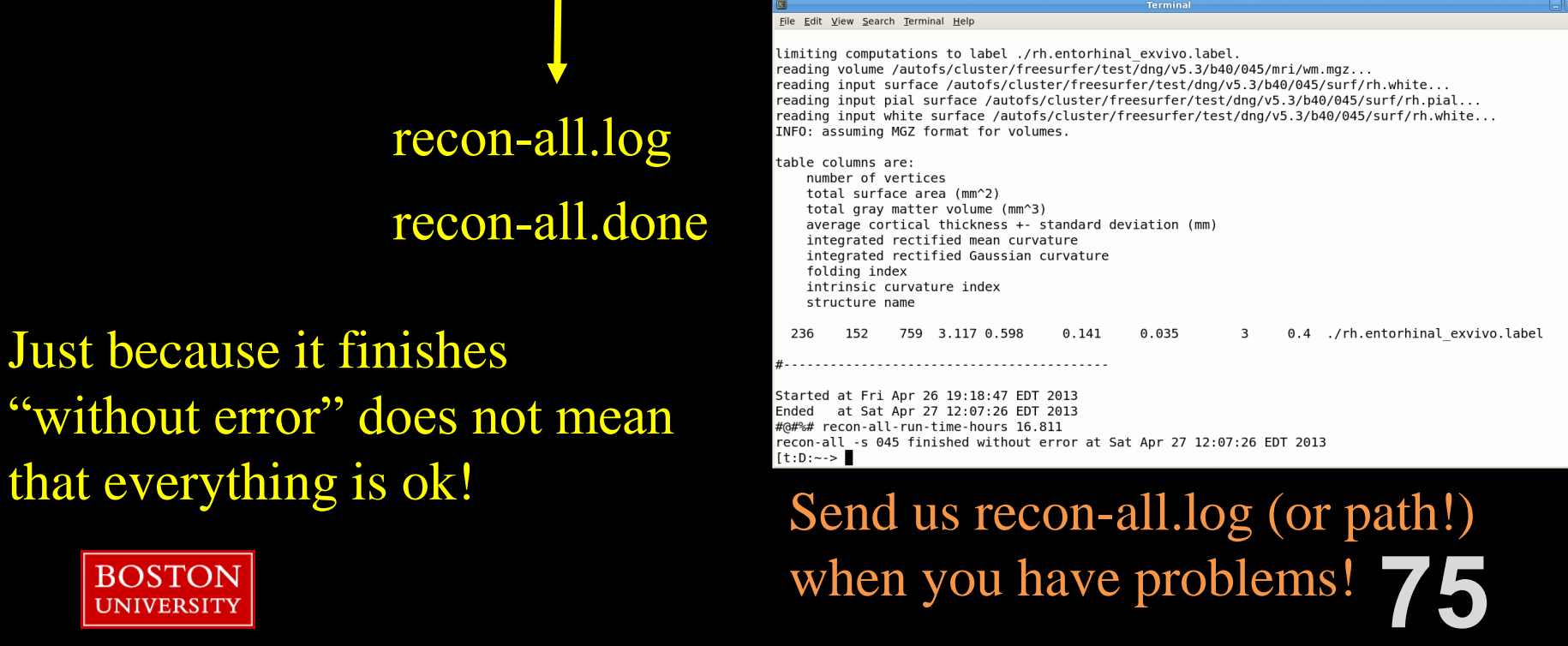

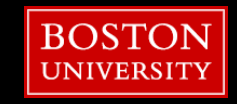

# **Upon Completion…**

sub-2022

label mri scripts stats surf tmp touch trash

- $\overline{1}$ • aseg.stats – subcortical volumetric stats
- wmparc.stats white matter segmentation volumetric stats
- lh.aparc.stats left hemi Desikan/Killiany surface stats
- rh.aparc.stats right hemi Desikan/Killiany surface stats
- lh.aparc.a2009.stats left hemi Destrieux
- rh.aparc.a2009.stats right hemi Destrieux

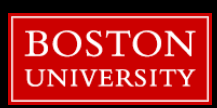

**76** stats files are text files with summary information, eg: volume of left amygdala average thickness in superior temporal gyrus

# **Upon Completion…**

sub-2022

label mri scripts stats surf tmp touch trash

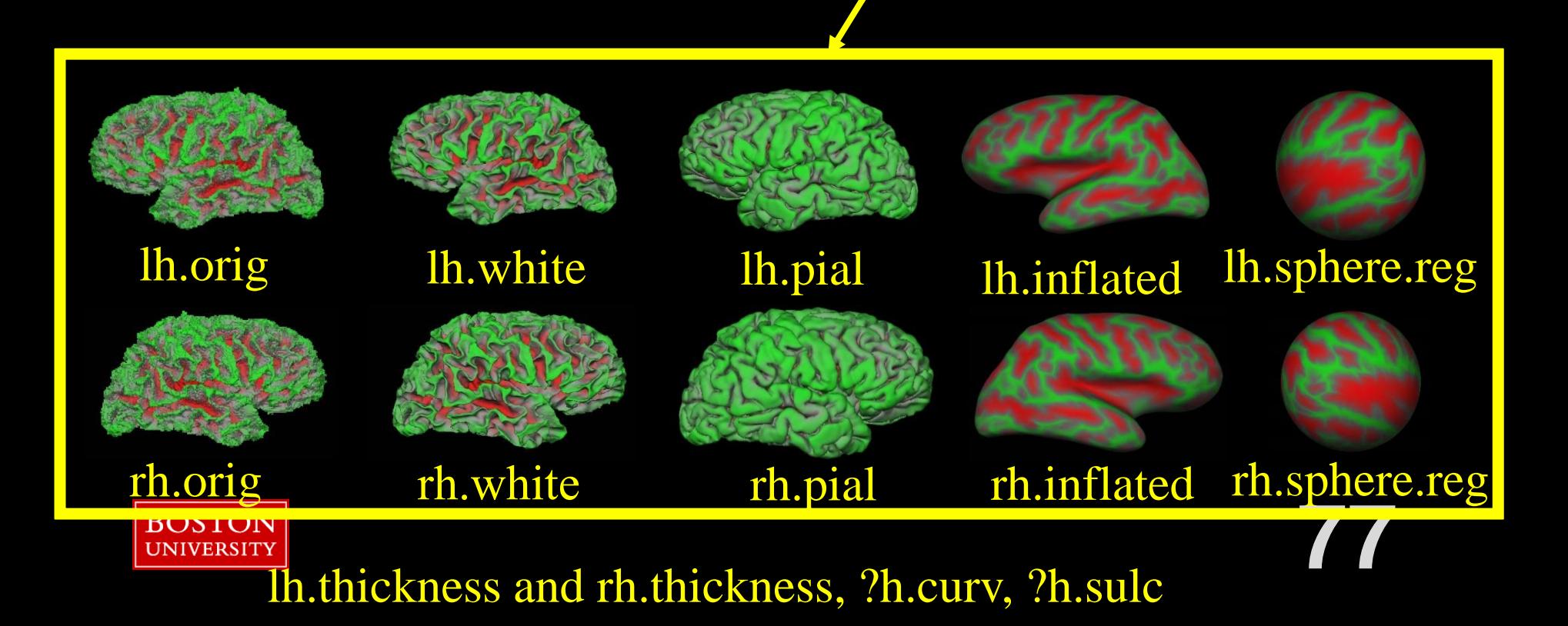

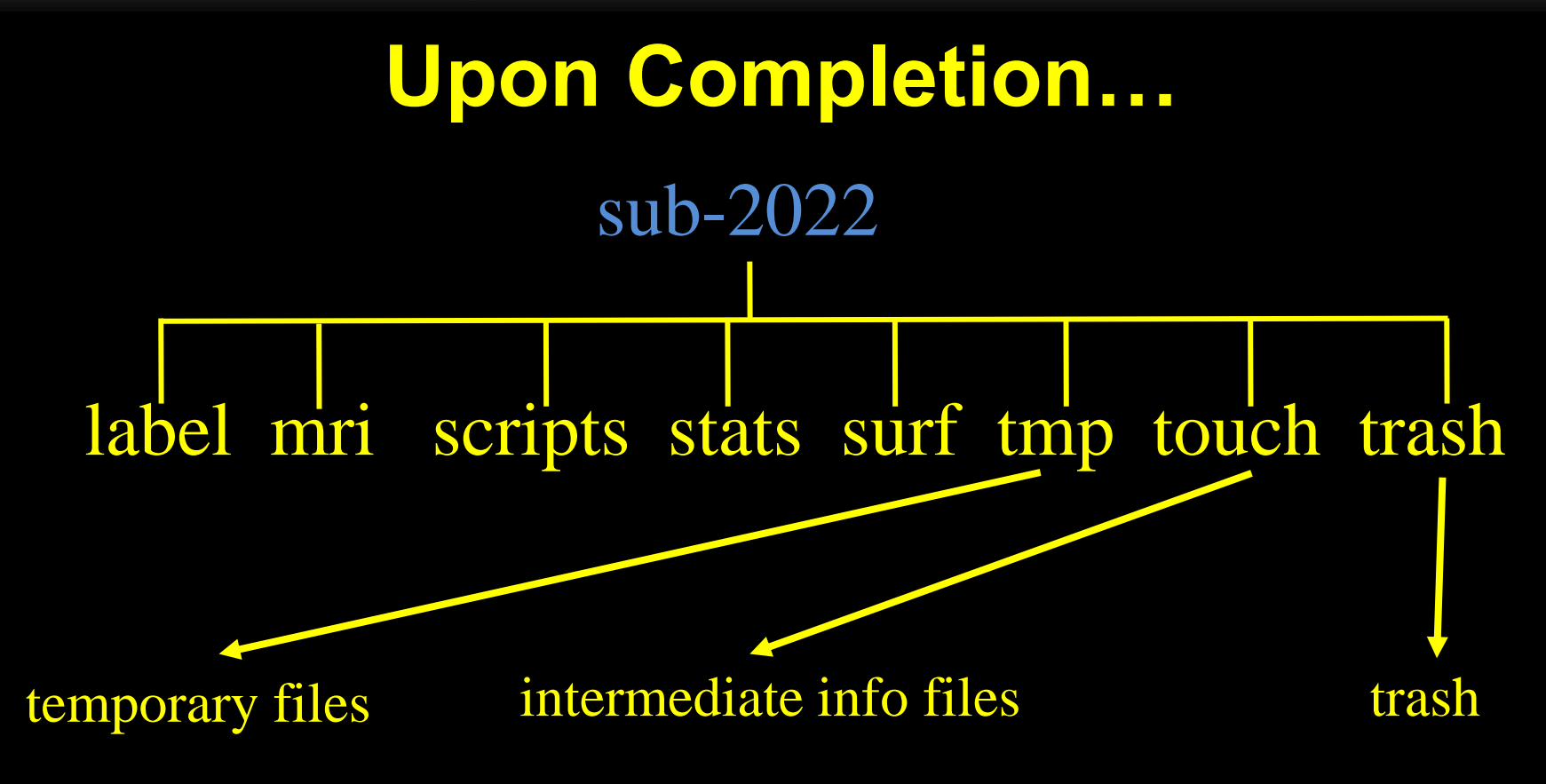

- none of these are very useful or need to monitor…

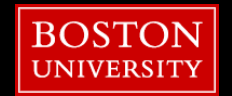

## **Outline**

- **Tutorial Setup (Hands-On)**
- **FreeSurfer Terminology**
- Submitting recon-all to the SCC (Hands-On)
- **Freeview (Hands-On)**
- **Review outputs (Hands-On)**
- Troubleshooting Data (Hands-On)

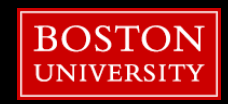

# **Hard Failure: What to do?**

#### Common Issues….

- Ran out of disk (home/project) space
- Ran out of RAM (what image type? What resources?)
- Unix file permissions (accidently unwritable folders)
- Pathological conditions (brain artifact)
- **SUBJECTS\_DIR** not correctly defined
- /scripts/IsRunning.lh+rh not deleted before re-run

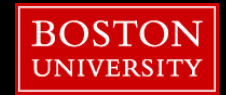

# **Hard Failure: What to do?**

When recon-all quits before it finishes….

- Check recon-all.log for error message
- Examine data quality
- Rerun step that failed
- Verify output from last successful step
- Contact me! [help@scc.bu.edu](mailto:help@scc.bu.edu)
- Search FreeSurfer mailing list for this problem
- Run modified version of command if needed
- **Email the FreeSurfer mailing list**

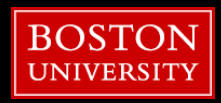

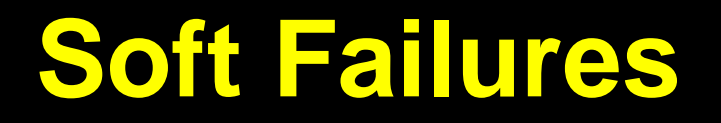

- **recon-all finishes but surfaces or aseg not accurate**
- **It is not possible to directly edit the location of a surface.**
- When the surfaces are inaccurate, you have to change the information in a volume and regenerate the surface.

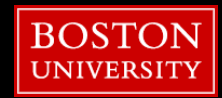

# **Soft Failures**

**It is not possible to directly edit the location of a surface.** 

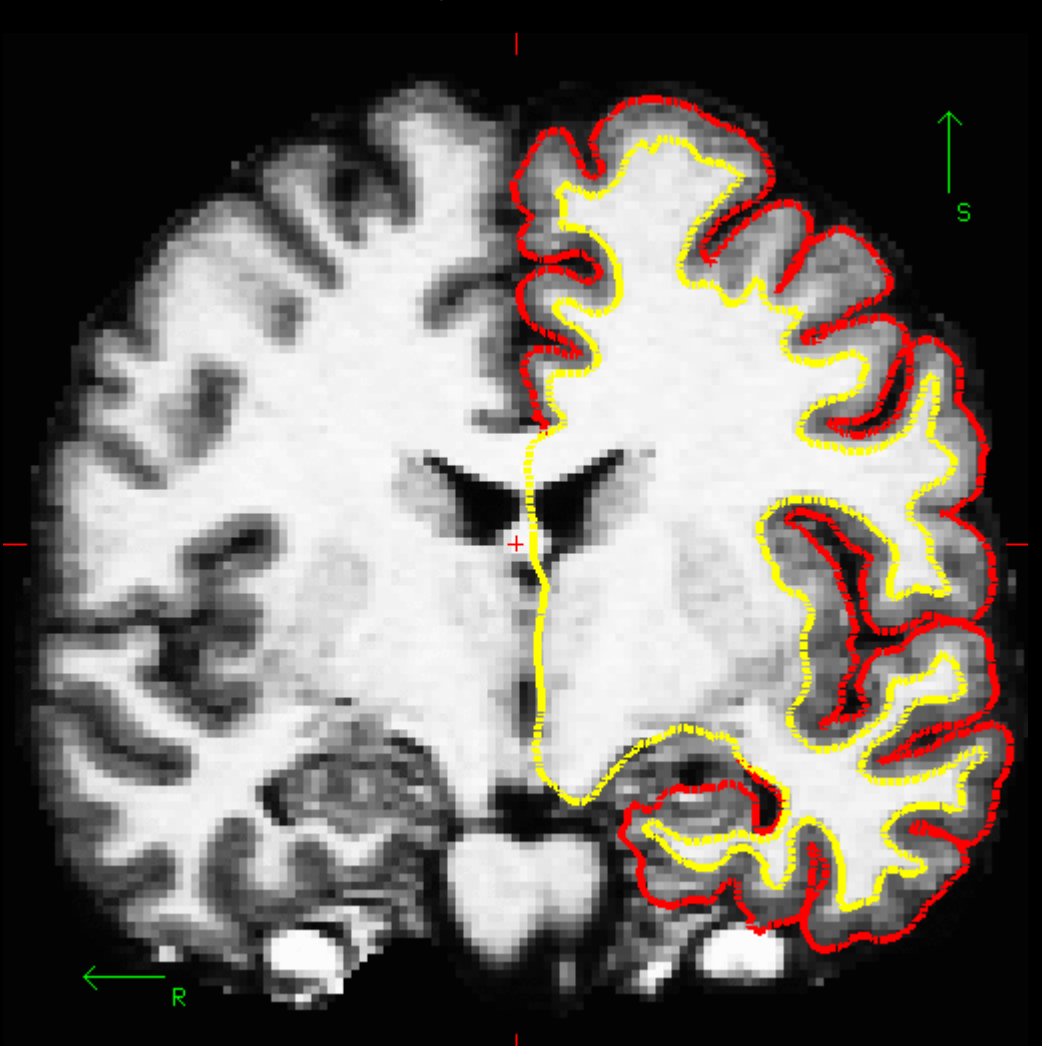

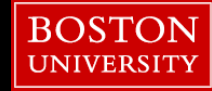

Step 1: brainmask.mgz

**• Objective 1a: looking for gm/wm missing from brainmask.mgz volume** 

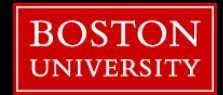

# **Check for Accuracy**

# [tuta0@scc-v01 ~]\$ **cd ../skullstrip\_before**

## [tuta0@scc-v01 ~]\$ **fcheck**

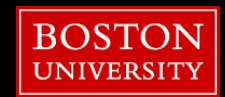

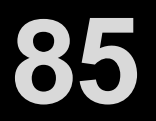

#### Step 1: brainmask.mgz

- **Objective 1a: looking for gm/wm missing from brainmask.mgz volume**
- How: view T1.mgz volume with the brainmask.mgz overlayed in "heat"

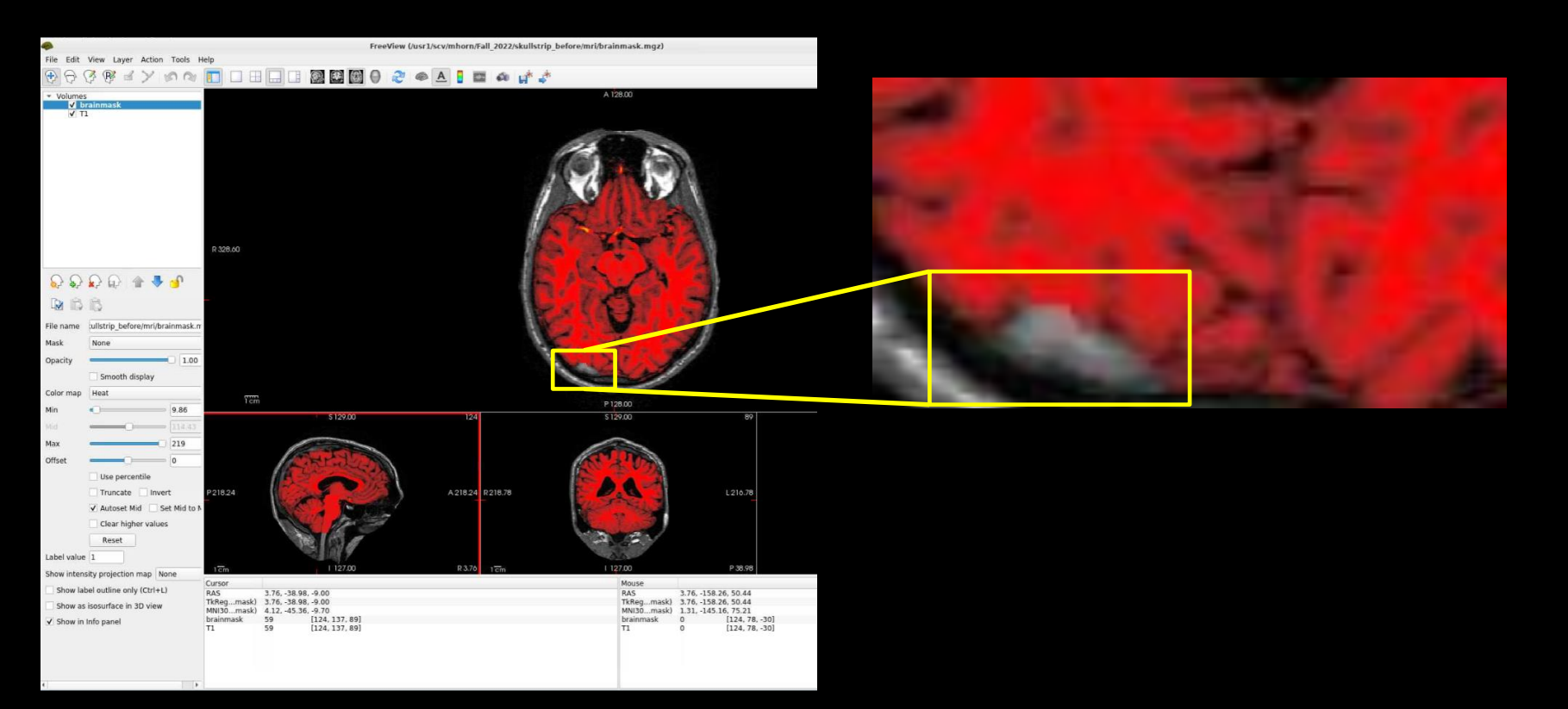

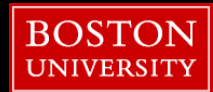

Step 1: brainmask.mgz

**• Objective 1b: looking for non-gm/wm included in the pial/wm surfaces** 

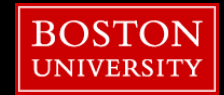

# **Check for Accuracy**

# [tuta0@scc-v01 ~]\$ **cd ../pial\_edits\_before**

## [tuta0@scc-v01 ~]\$ **fcheck**

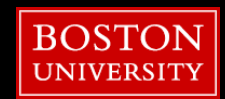

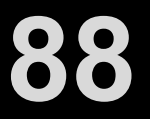

Step 1: brainmask.mgz

Objective 1b: looking for non-gm/wm included in the pial/wm surfaces How: view T1.mgz volume with the pial/wm surfaces overlayed

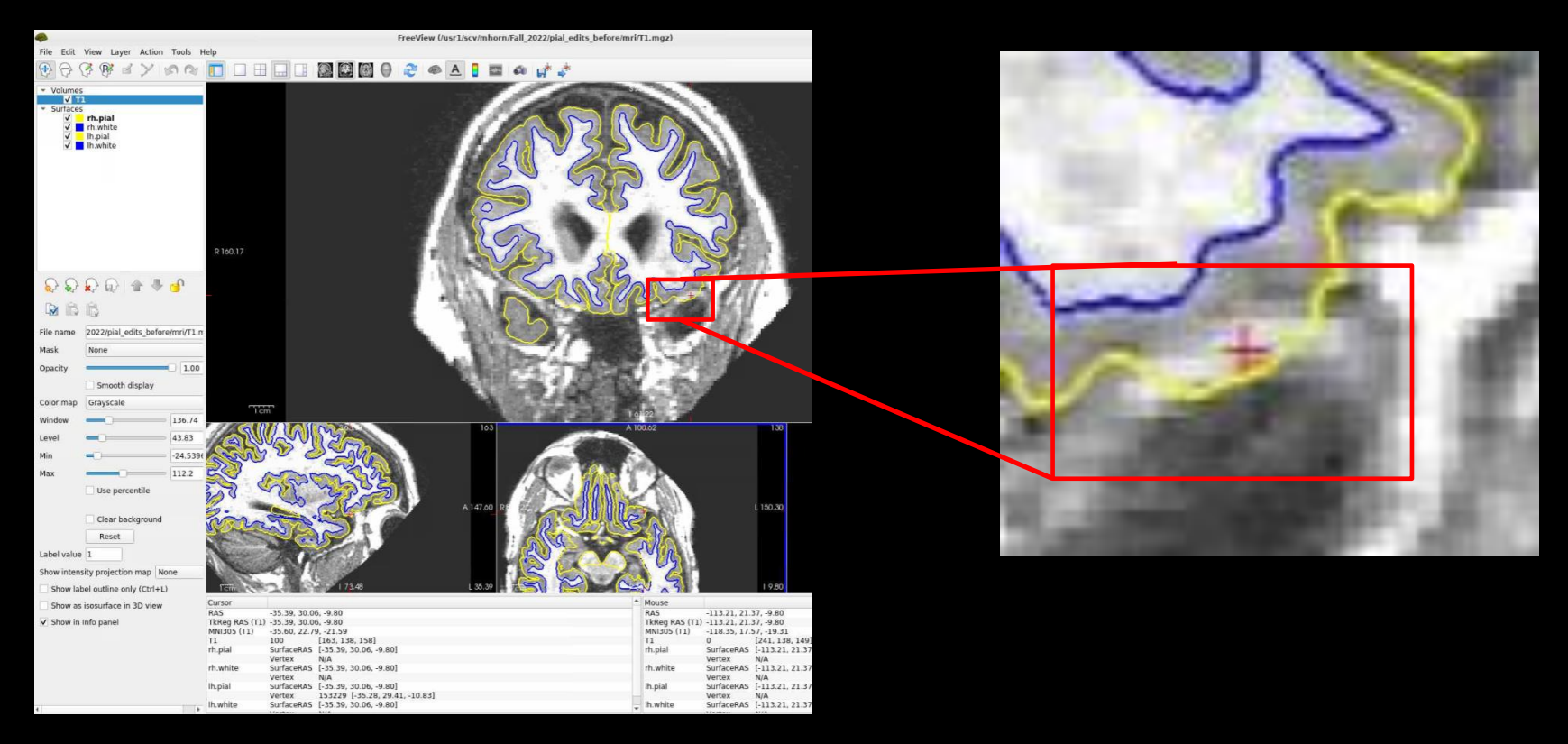

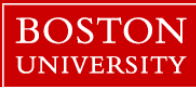

Step 1: brainmask.mgz

The fix? : depends on the size of the affect

Large Areas & Many Slices: watershed preflooding height

- crude mean of adjusting brainmask threshold
- default = 25, increase to cut less / decrease to cut more

Small Area & Few Slices: manual edits

- precise mean of editing at the voxel level
- done by hand, like using photoshop

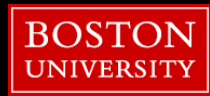

Step 1: brainmask.mgz

#### Manual Edits

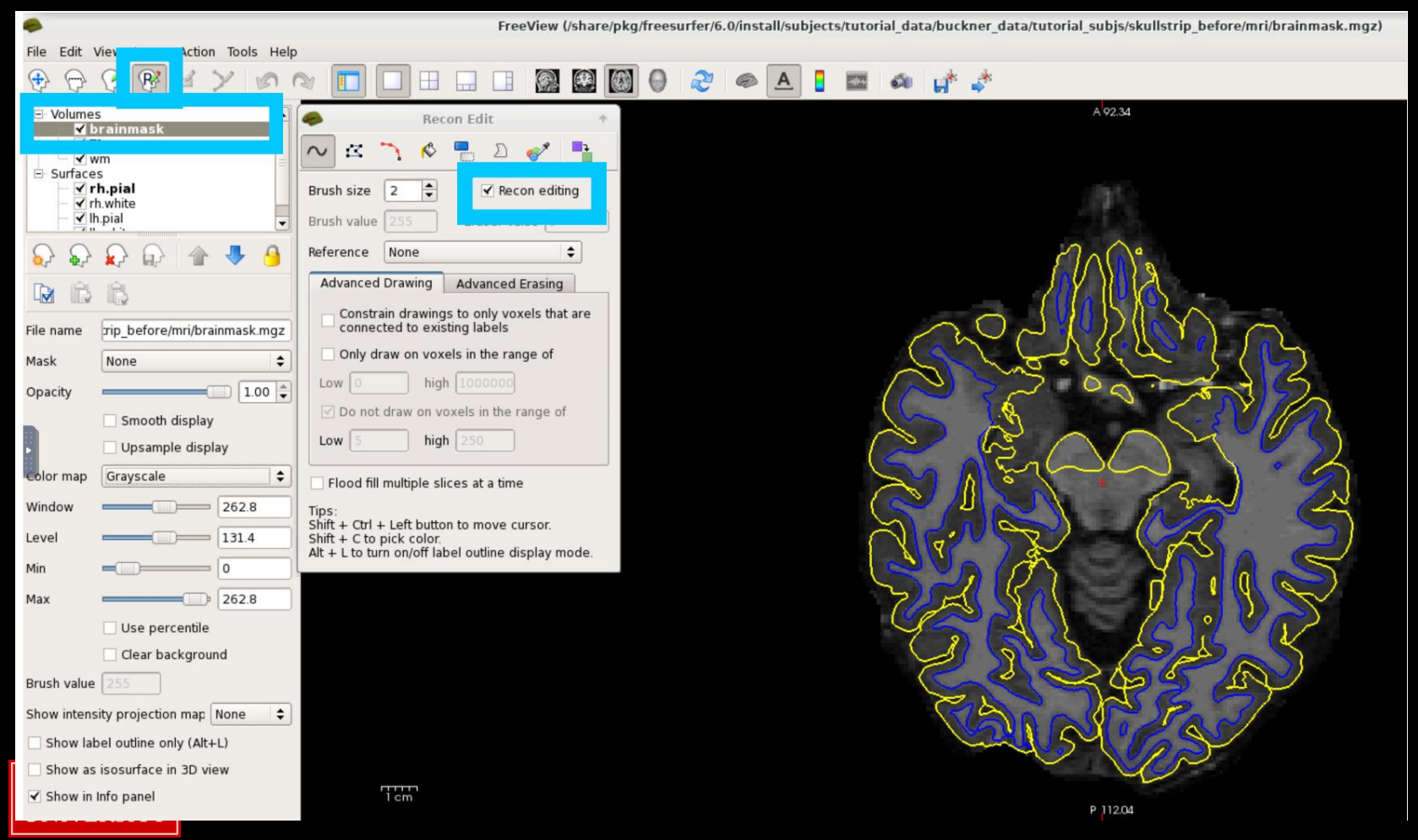

Step 2: wm.mgz

**• Objective 2a: looking for non-wm within/below the wm surface** 

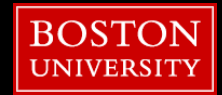

# **Check for Accuracy**

# [tuta0@scc-v01 ~]\$ **cd ../topo\_defect\_before**

## [tuta0@scc-v01 ~]\$ **fcheck**

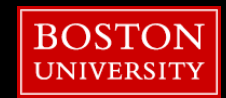

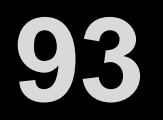

#### Step 2: wm.mgz

- **Objective 2a: looking for gm/wm missing from brainmask.mgz volume**
- **How: view T1.mgz volume with the brainmask.mgz overlayed in "heat"**

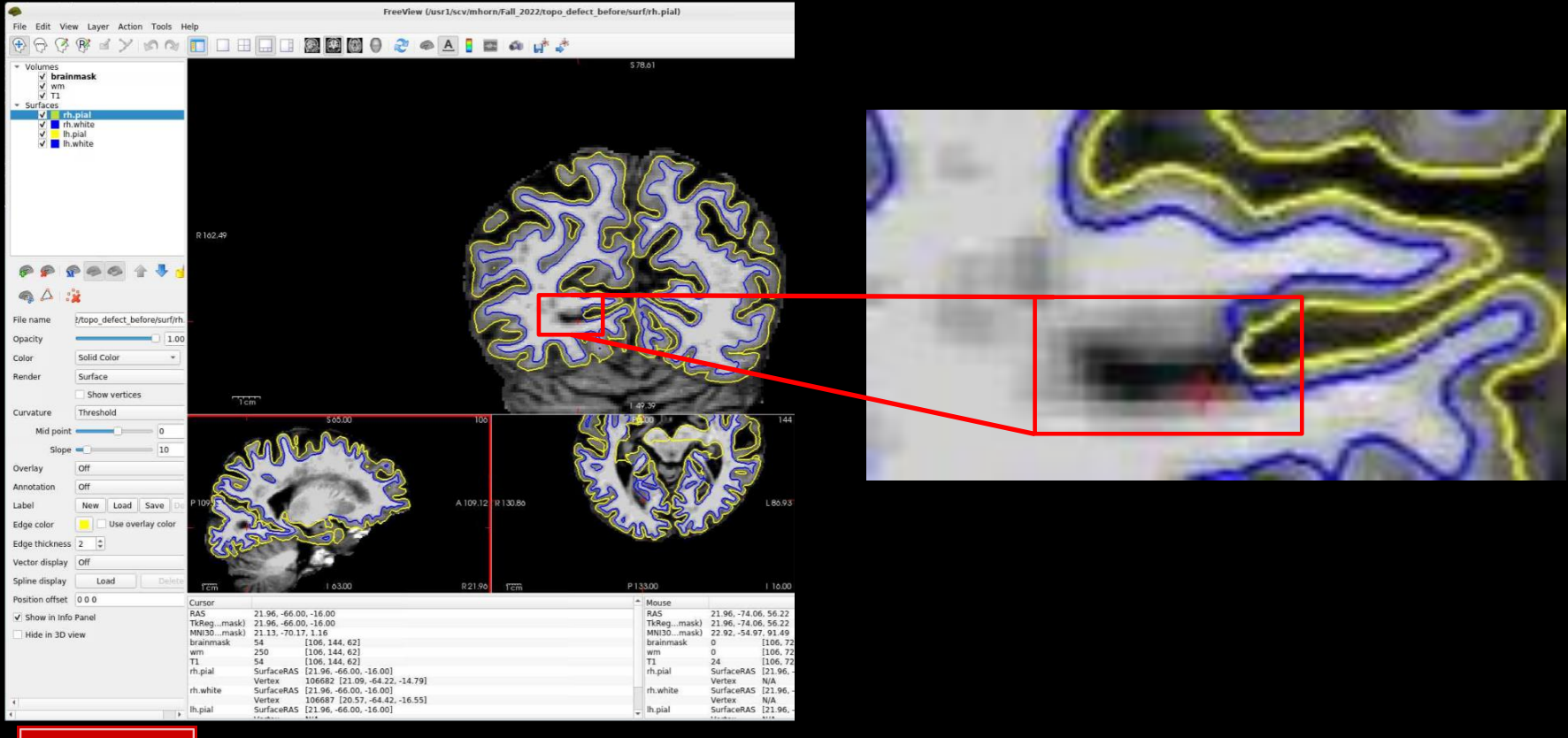

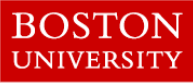

#### **Check Your Recon for Accuracy** Step 2: wm.mgz

■ Objective 2b: looking for wm excluded from in the wm surface

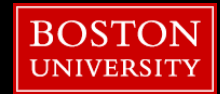

# **Check for Accuracy**

# [tuta0@scc-v01 ~]\$ **cd ../pial\_edits\_before**

## [tuta0@scc-v01 ~]\$ **fcheck**

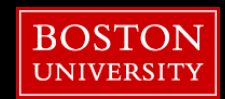

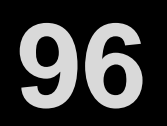

#### Step 2: wm.mgz

- **Objective 2b: looking for wm excluded from in the wm surface**
- **E** How: view brainmask.mgz volume with the wm.mgz volume in heat and pial/wm surfaces overlayed

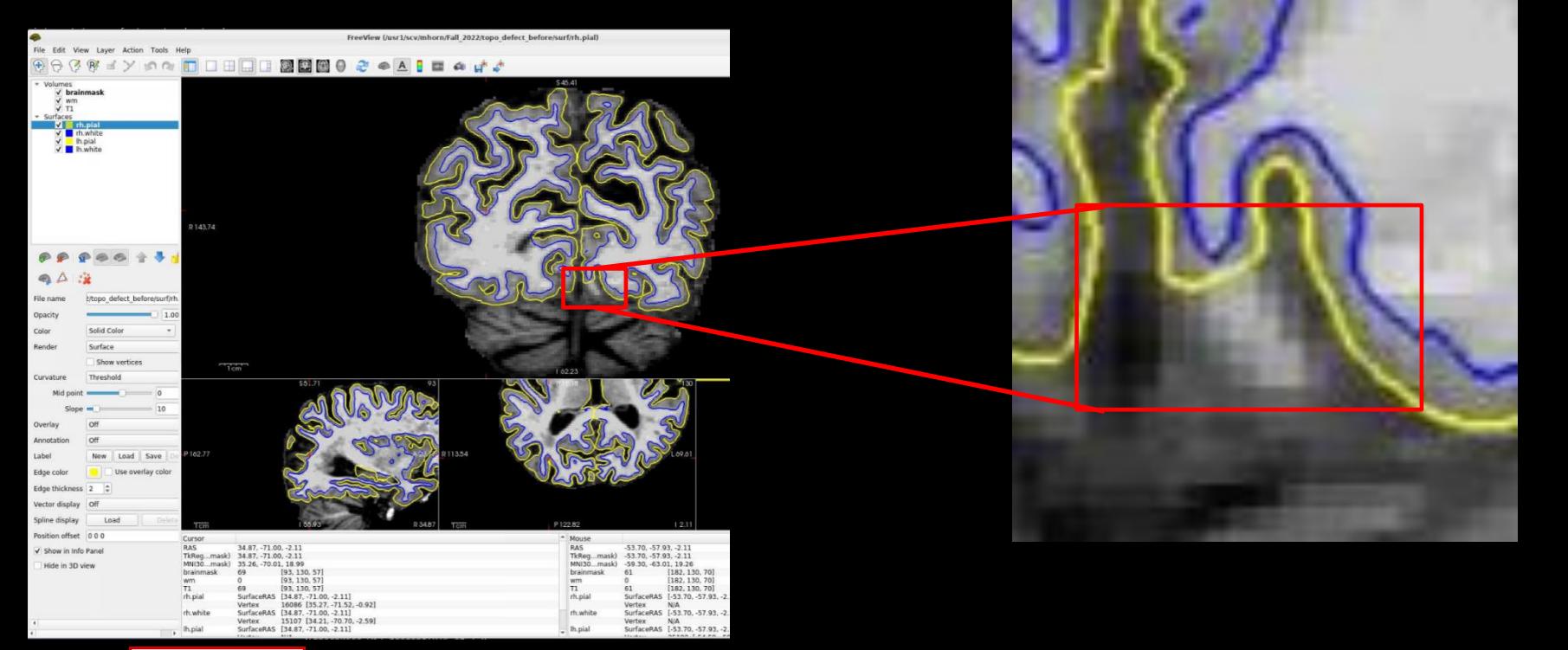

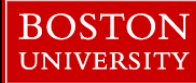

## **Check Your Recon for Accuracy** Step 2: wm.mgz

The fix? : depends on the error

wm outside the surface & < 110: control points

- specific wm error, means of normalizing voxels
- use sparingly!

all other wm errors: manual edits

- precise mean of editing at the voxel level
- done by hand, like using photoshop

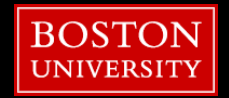

## **Check Your Recon for Accuracy** Step 2: wm.mgz Control Points

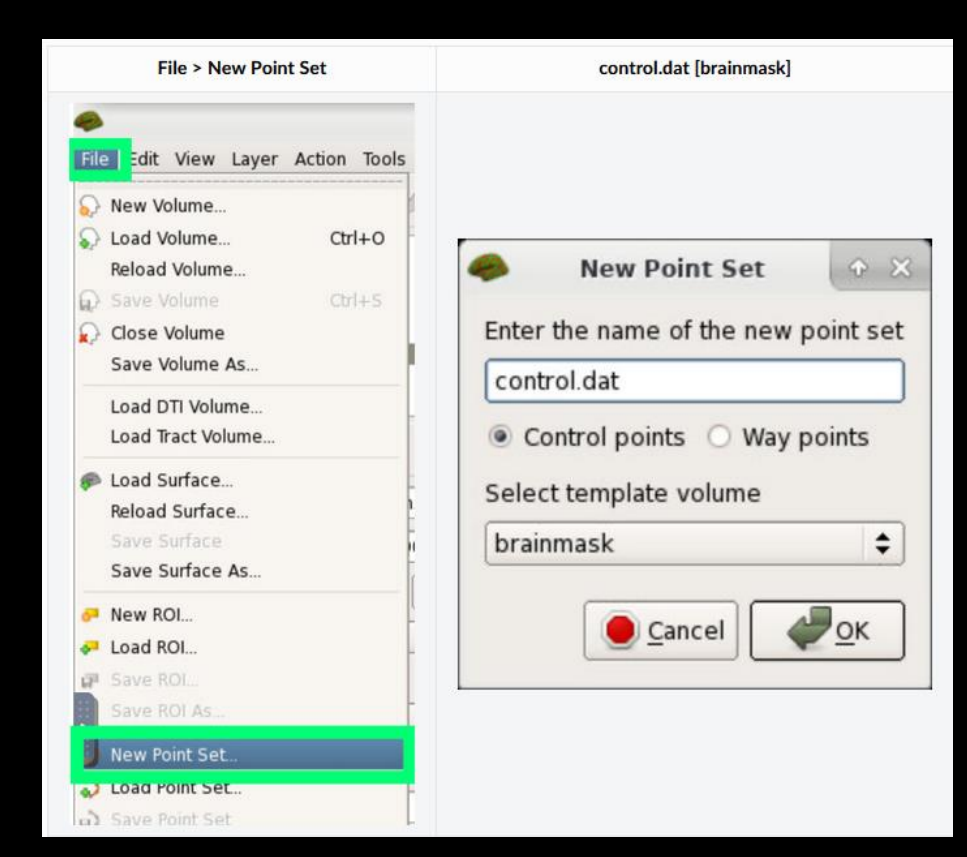

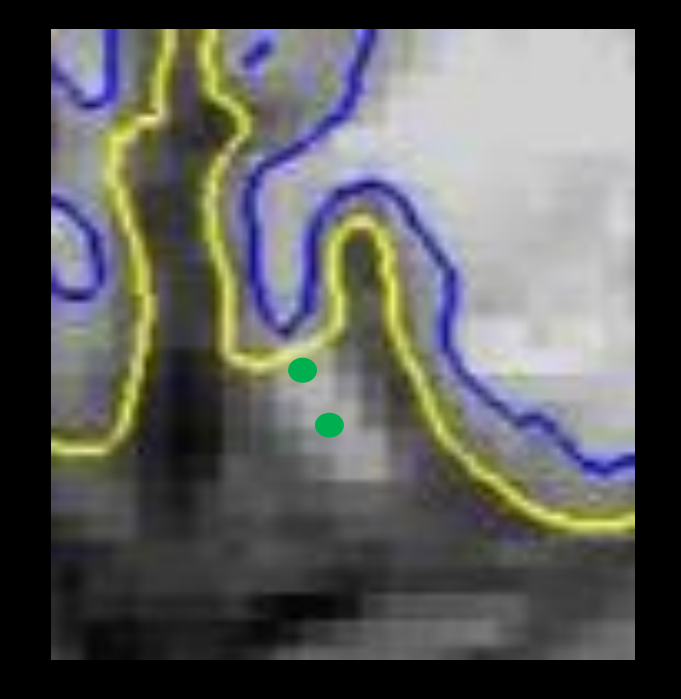

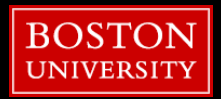

## **Check Your Recon for Accuracy** Step 2: wm.mgz Manual Edits

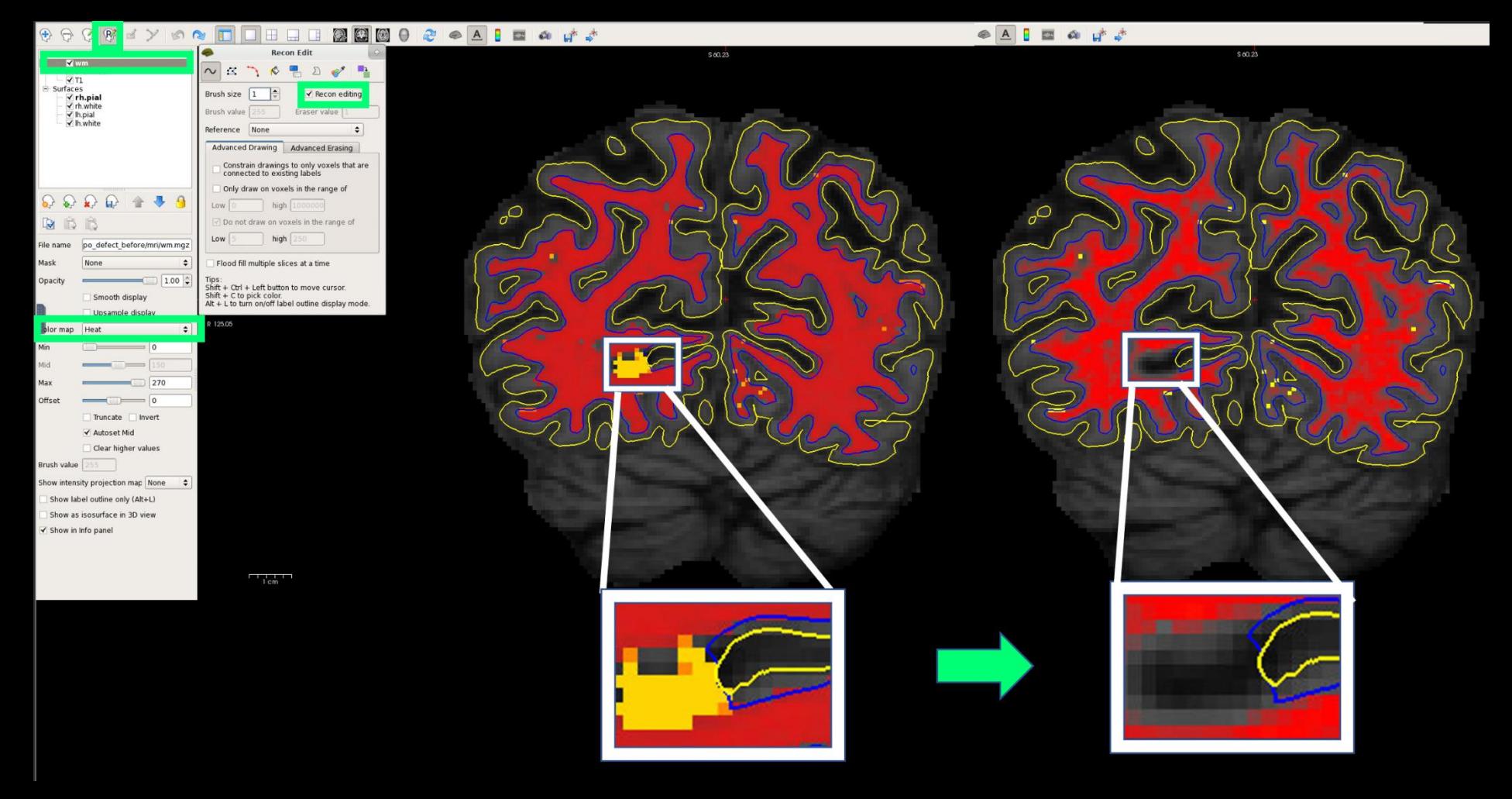

## **Less common errors**

You don't like how something is labelled in the aseg.mgz…

- **EXA** Generally, **NOT** recommended unless absolute necessary
- **E** Editing the aseg will add more variance to your data
- First, try to use the expert options flag in recon-all
	- <https://freesurfer.net/fswiki/recon-all#ExpertOptionsFile>

How: view aseg.presurf.mgz volume and manually edit voxels

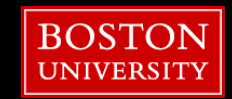

# **Making Edits to aseg**

How: view aseg.presurf.mgz volume and manually edit voxels

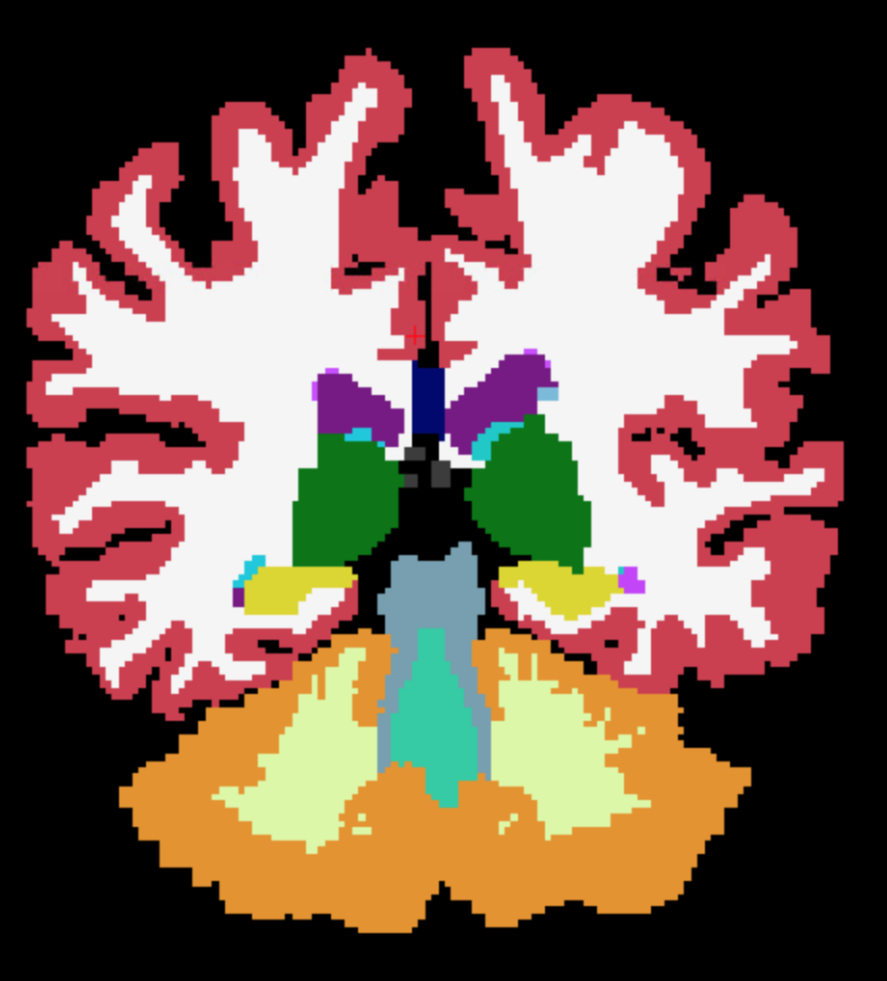

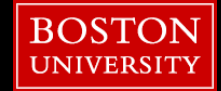

Step 3: resubmit!

- A. Made ANY changes to the brainmask.mgz
	- recon-all -autorecon2 -autorecon3 -subjid \$SUBJECTS\_DIR/\$subject
- B. Made changes to the wm.mgz with control points
	- recon-all -autorecon2-cp -autorecon3 -subjid \$SUBJECTS\_DIR/\$subject
- C. Made changes to the wm.mgz via manual edits
	- recon-all -autorecon2-wm -autorecon3 -subjid \$SUBJECTS\_DIR/\$subject
- D. Made changes to the aseg.presurf.mgz via manual edits
	- recon-all -autorecon2-noaseg -autorecon3 -subjid \$SUBJECTS\_DIR/\$subject

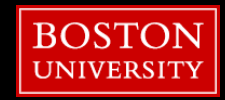

When to leave errors alone?

- you should not be spending more than 30 minutes troubleshooting and correcting a full-brain recon
- if the white matter error is only in a handful of voxels across 1- 2 slices you can leave the recon as-is

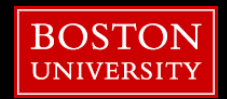

# Processing Stream Overview

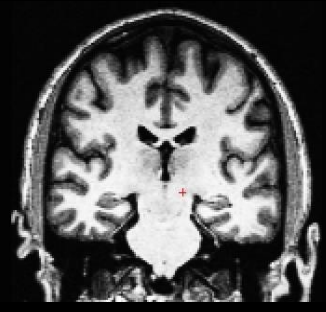

T1 Weighted Input

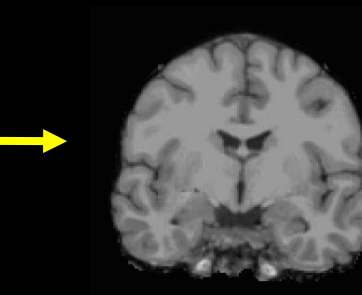

Adjust skull strip algorithm: recon-all –autorecon2

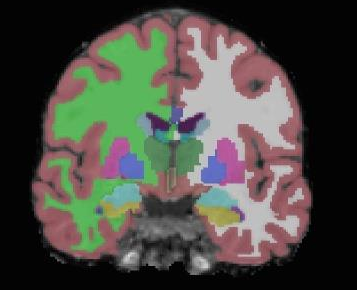

Skull Stripping Volumetric Labeling Intensity

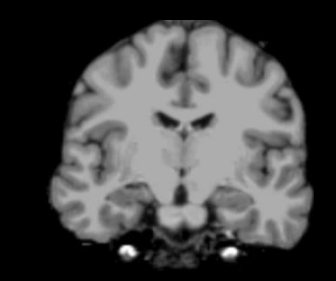

Normalization

Add control points: recon-all –autorecon2-cp

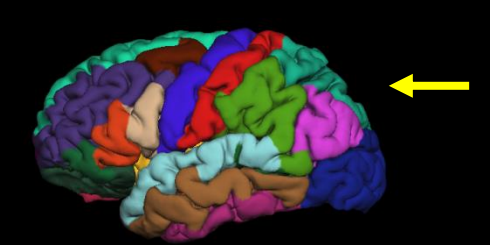

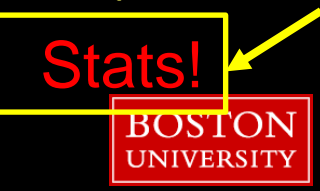

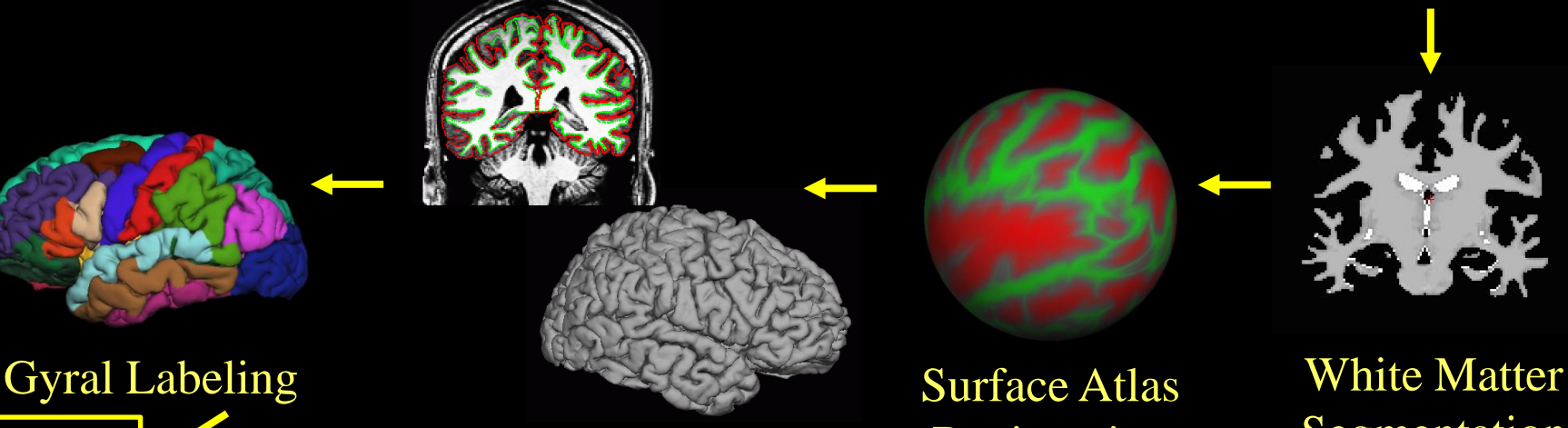

#### Surface Extraction

Fix pial surf: recon-all –autorecon3-pial

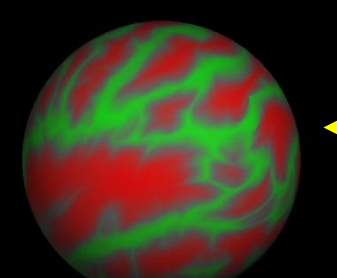

Surface Atlas Registration

Segmentation

Fix white surf: recon-all –autorecon2-wm

# **ROI summaries**

#### aseg.stats – volume summaries ?h.aparc.stats – desikan/killiany surface summaries ?h.aparc.a2009s.stats – destrieux surface summaries wmparc.stats – white matter parcellation

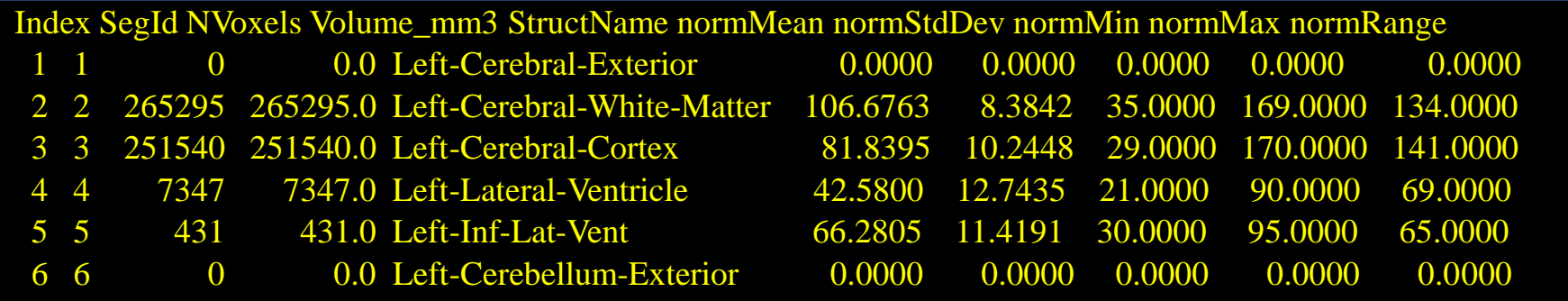

• Generating spreadsheets of group data

asegstats2table --help

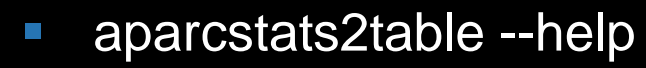

• More info in ROI tutorial on fswiki

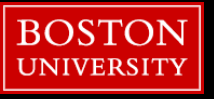

**107**

# **Subject Normalization**

• **FreeSurfer measures statistics in subject-space**

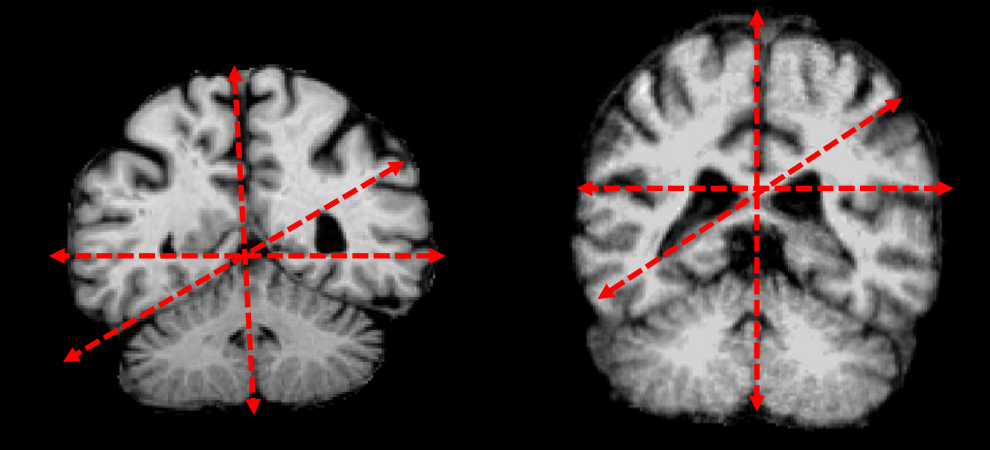

- **How can we account for variability in head size?**
- **Couple of options: brainseg, brainsegnotvent, etiv, supratentorial, etc.**

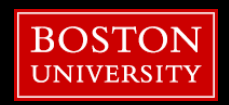

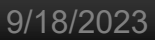

**108**

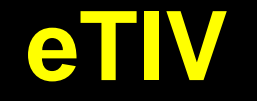

• **Estimated Total Intracranial Volume**

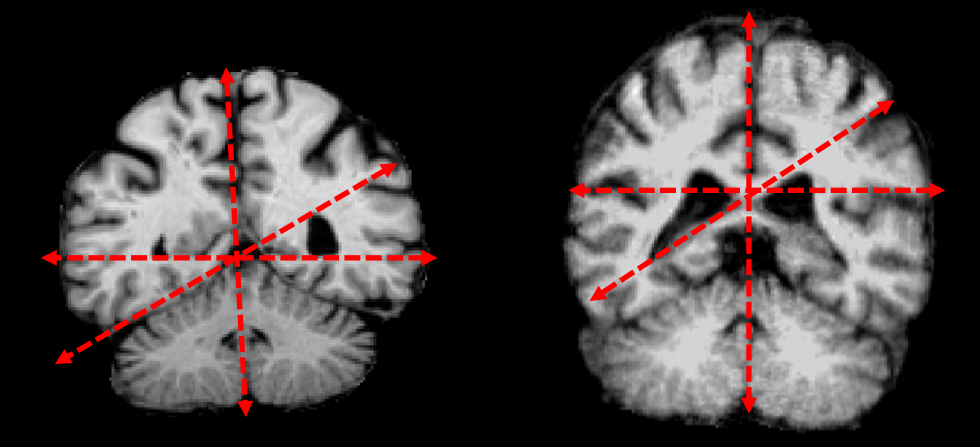

- **Can represent volumes as % of eTIV**
- **White Matter Volume = 643178 mm^3**
- **White Matter Volume = 42.09 % of eTIV**

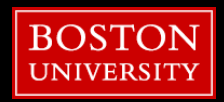
**109**

## Additional BU RCS Web Resources

- **Research Computing Support Pages** <http://www.bu.edu/tech/support/research/>
- **EXECONFIDENT Technical Summary of SCC Resources** [http://www.bu.edu/tech/support/research/computing](http://www.bu.edu/tech/support/research/computing-resources/tech-summary/)[resources/tech-summary/](http://www.bu.edu/tech/support/research/computing-resources/tech-summary/)
- SCC Updates Latest SCC News [http://www.bu.edu/tech/support/research/whats](http://www.bu.edu/tech/support/research/whats-happening/updates/)[happening/updates/](http://www.bu.edu/tech/support/research/whats-happening/updates/)
- **EXamples for Popular Software Packages** <http://scv.bu.edu/examples/>

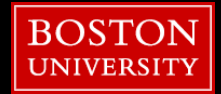

**110**

#### 1. Please open a web browser and:

#### 2. Google "rcs tutorial evaluation"

# 3. Click 1st link

[http://scv.bu.edu/survey/tutorial\\_evaluation.html](http://scv.bu.edu/survey/tutorial_evaluation.html)

### 4. Fill out the survey!

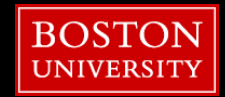